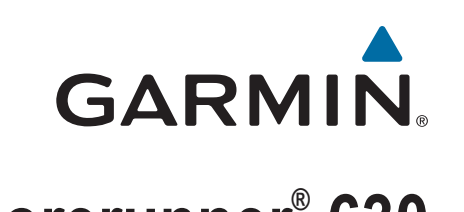

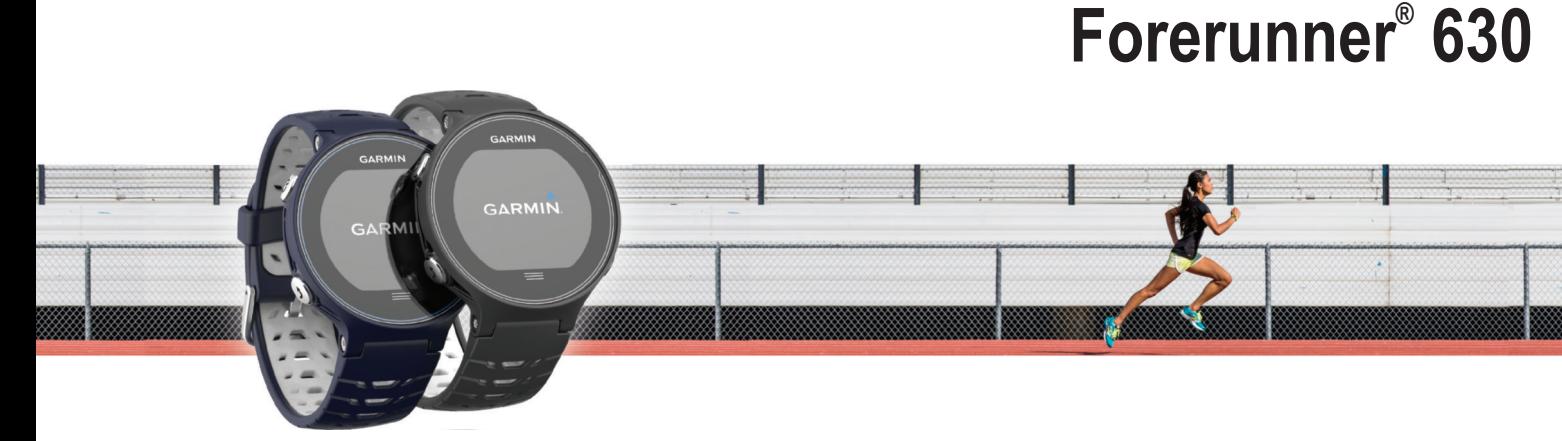

Gebruikershandleiding

#### © 2015 Garmin Ltd. of haar dochtermaatschappijen

Alle rechten voorbehouden. Volgens copyrightwetgeving mag deze handleiding niet in zijn geheel of gedeeltelijk worden gekopieerd zonder schriftelijke toestemming van Garmin. Garmin behoudt zich het recht voor om haar producten te wijzigen of verbeteren en om wijzigingen aan te brengen in de inhoud van deze handleiding zonder de verplichting te dragen personen of organisaties over dergelijke wijzigingen of verbeteringen te informeren. Ga naar [www.garmin.com](http://www.garmin.com) voor de nieuwste updates en aanvullende informatie over het gebruik van dit product.

Garmin®, het Garmin logo, ANT+®, Auto Lap®, Auto Pause®, Forerunner®, VIRB® en Virtual Partner® zijn handelsmerken van Garmin Ltd. of haar dochtermaatschappijen, geregistreerd in de Verenigde Staten en andere landen. Connect IQ™, Garmin Connect™, Garmin Express™, HRM-Run™, HRM-Tri™ en tempe™ zijn handelsmerken van Garmin Ltd. of haar dochtermaatschappijen. Deze handelsmerken mogen niet worden gebruikt zonder de uitdrukkelijke toestemming van Garmin.

Android™ is een handelsmerk van Google Inc. Apple® en Mac®zijn handelsmerken van Apple Inc., geregistreerd in de VS en andere landen. Het woordmerk en de logo's van Bluetooth® zijn eigendom van Bluetooth SIG, Inc. en voor het gebruik van deze merknaam door Garmin is een licentie verkregen. The Cooper Institute®, en alle gerelateerde handelsmerken, zijn het eigendom van The Cooper Institute. Firstbeat en Analyzed by Firstbeat zijn geregistreerde of ongeregistreerde handelsmerken van Firstbeat Technologies Ltd. Windows® is een geregistreerd handelsmerk van Microsoft Corporation in de Verenigde Staten en andere landee nWi-Fi® is een geregistreerd handelsmerk van Wi-Fi Alliance Corporation. Overige handelsmerken en merknamen zijn het eigendom van hun respectieve eigenaars.

Dit product is ANT+® gecertificeerd. Ga naar [www.thisisant.com/directory](http://www.thisisant.com/directory) voor een lijst met compatibele producten en apps.

M/N: A02758, A02293

# **Inhoudsopgave**

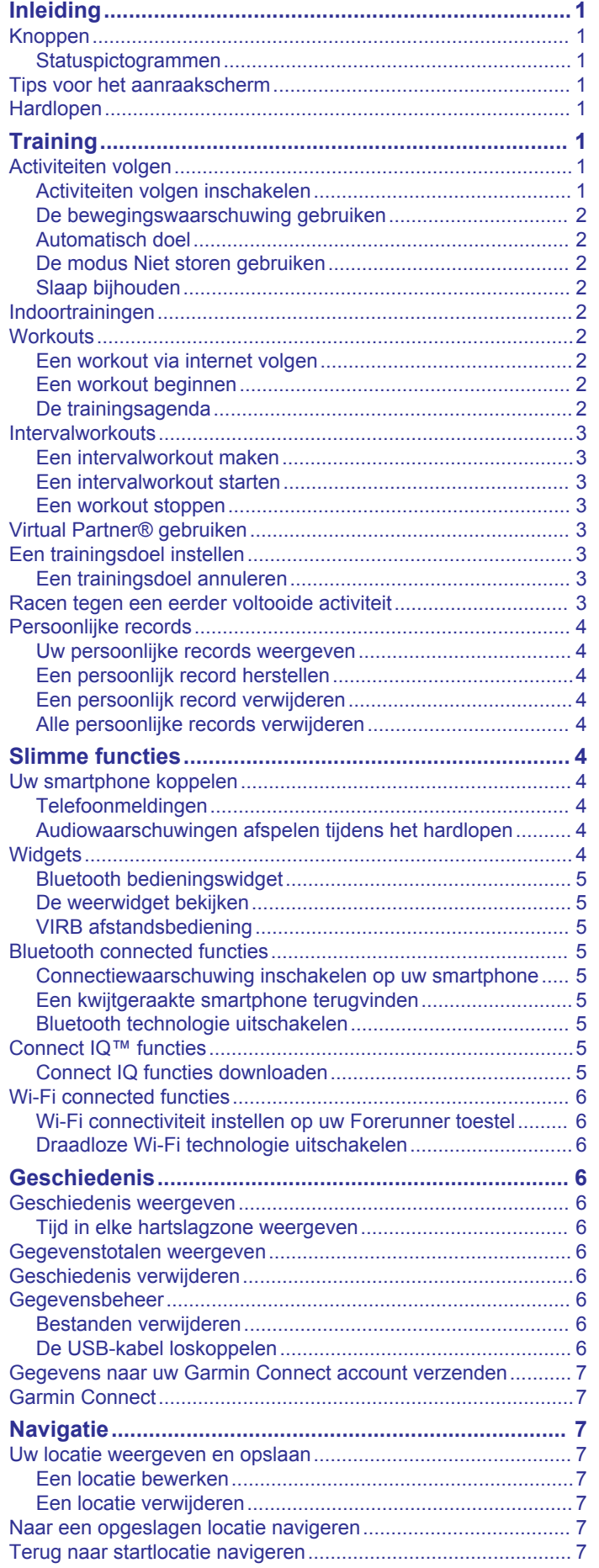

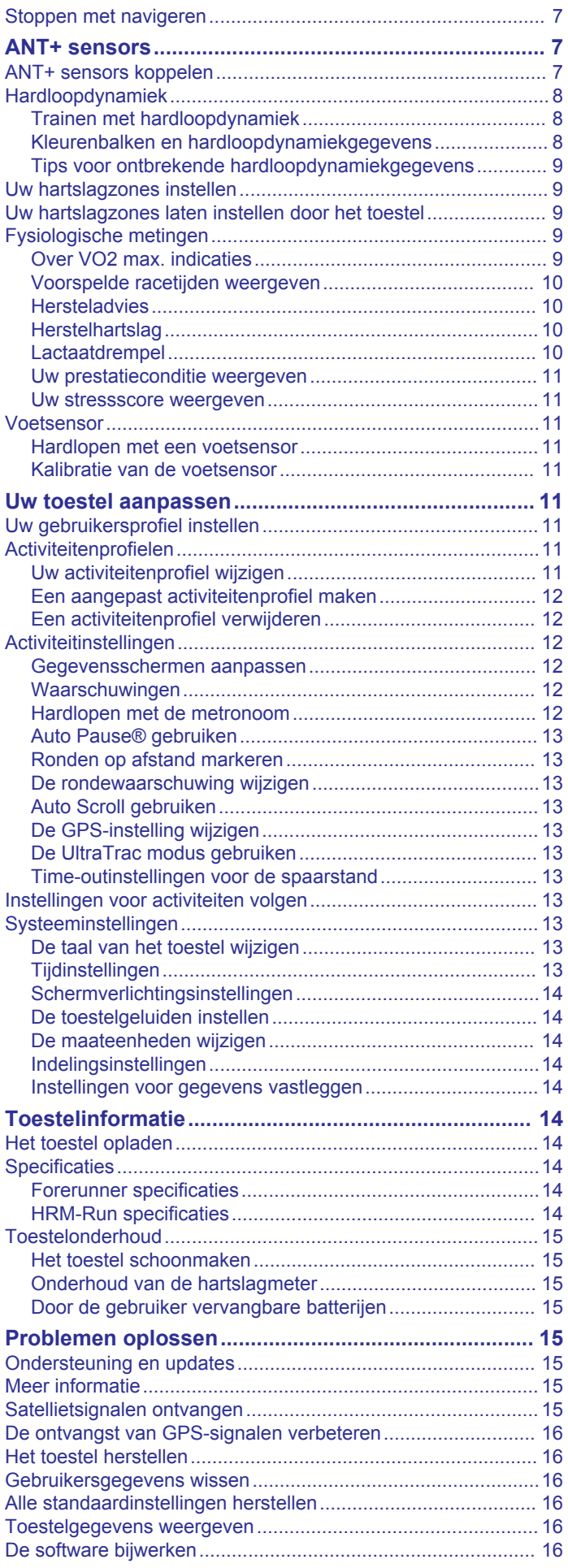

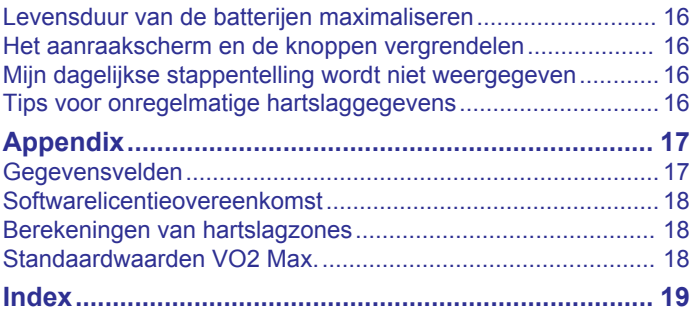

# **Inleiding**

### **WAARSCHUWING**

<span id="page-4-0"></span>Lees de gids *Belangrijke veiligheids- en productinformatie* in de verpakking voor productwaarschuwingen en andere belangrijke informatie.

Raadpleeg altijd een arts voordat u een trainingsprogramma begint of wijzigt.

# **Knoppen**

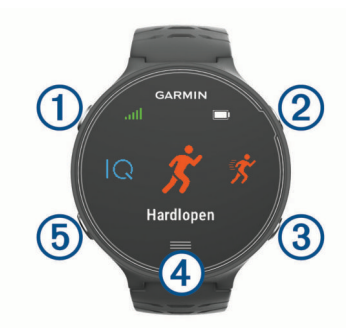

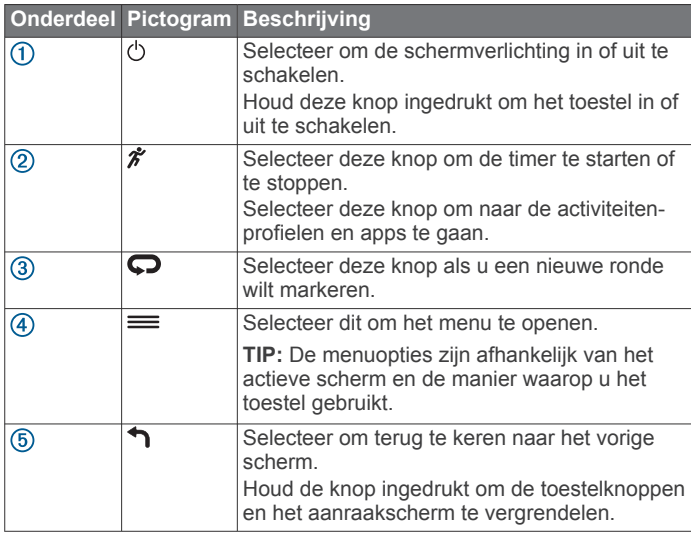

### **Statuspictogrammen**

Er verschijnen pictogrammen boven aan het startscherm. Een knipperend pictogram geeft aan dat het toestel een signaal zoekt. Een niet-knipperend pictogram geeft aan dat het signaal is gevonden of de sensor is verbonden.

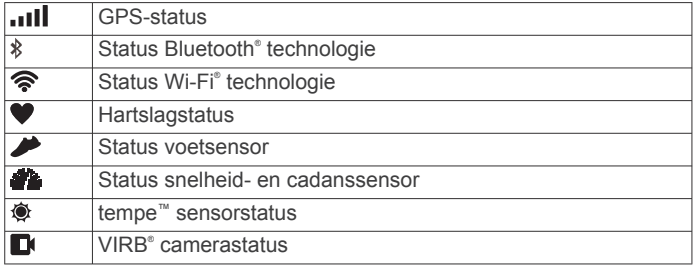

# **Tips voor het aanraakscherm**

**OPMERKING:** Het aanraakscherm is geoptimaliseerd voor hardlopen. U bereikt de beste resultaten als u het toestel draagt terwijl u het aanraakscherm bedient.

- Veeg op de wijzerplaat naar links of naar rechts om door de beschikbare widgets te bladeren.
- Veeg op het timerscherm naar links of naar rechts om gegevensschermen in de lijst weer te geven.
- Houd een gegevensveld op een gegevensscherm vast om deze te wijzigen.
- Tik op het aanraakscherm om berichten en waarschuwingen te bevestigen.
- Veeg omhoog of omlaag om door menu's, opties en instellingen te bladeren.
- Selecteer  $\odot$  om een bericht te sluiten of een keuze te bevestigen.
- Selecteer  $\otimes$  om een instelling of keuze te annuleren zonder op te slaan.
- Veeg naar rechts om een menu af te sluiten.
- Voer elke selectie op het aanraakscherm als aparte handeling uit.

# **Hardlopen**

De eerste fitnessactiviteit die u op uw toestel opslaat kan een hardloopsessie, een rit of een andere buitenactiviteit zijn. Mogelijk moet het toestel eerst worden opgeladen (*[Het toestel](#page-17-0)  opladen*[, pagina 14](#page-17-0)) voordat u aan de activiteit begint.

- 1 Selecteer  $\hat{\mathcal{F}}$  en vervolgens een activiteitenprofiel.
- **2** Ga naar buiten en wacht tot het toestel satellieten heeft gevonden.
- **3** Selecteer  $\hat{\mathcal{F}}$  om de timer te starten.
- **4** Ga hardlopen.

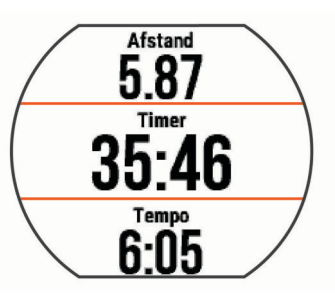

- **5** Nadat u klaar bent met hardlopen, selecteert u  $\hat{\mathcal{F}}$  om de timer te stoppen.
- **6** Selecteer een optie:
	- Selecteer **Sla op** om uw hardloopsessie op te slaan en de timer opnieuw in te stellen. U kunt de hardloopsessie selecteren om een samenvatting te bekijken.

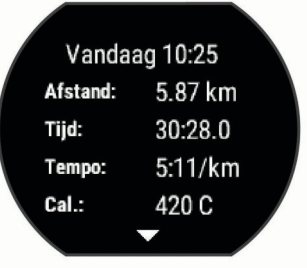

- Selecteer  $\widehat{m} > \odot$  om de hardloopsessie te verwijderen.
- Selecteer  $\hat{\mathcal{F}}$  om de hardloopsessie te hervatten.

# **Training**

# **Activiteiten volgen**

### **Activiteiten volgen inschakelen**

De functie voor het volgen van activiteiten houdt uw dagelijkse stappentelling, stapdoel, afgelegde afstand en verbrande calorieën bij voor elke vastgelegde dag. Uw verbrande calorieën omvatten uw gewone stofwisseling plus door activiteiten verbrande calorieën.

Activiteiten volgen kan worden ingeschakeld wanneer u het toestel voor het eerst instelt, of op elk moment daarna.

<span id="page-5-0"></span>1 Selecteer  $\equiv$  > Instellingen > Activiteiten volgen > Status > **Aan**.

Uw aantal stappen verschijnt pas wanneer het toestel satellietsignalen ontvangt en de tijd automatisch instelt. Het toestel dient mogelijk vrij zicht op de lucht te hebben om satellietsignalen te kunnen ontvangen.

**2** Veeg in het scherm met de tijd van de dag om de widget voor het volgen van activiteiten weer te geven.

Het aantal stappen wordt regelmatig bijgewerkt.

### **De bewegingswaarschuwing gebruiken**

U moet de functie Activiteiten volgen inschakelen, voordat u de bewegingswaarschuwing kunt gebruiken.

Langdurig zitten kan leiden tot ongewenste veranderingen in uw metabolisme. De bewegingswaarschuwingen sporen u aan om te blijven bewegen. Na een uur inactiviteit worden Beweeg! en de rode balk weergegeven. Het toestel geeft ook een pieptoon of trilt als geluidssignalen zijn ingeschakeld (*[De toestelgeluiden](#page-17-0)  instellen*[, pagina 14\)](#page-17-0).

Maak een korte wandeling (minimaal enkele minuten) om de waarschuwing te verwijderen.

### **Automatisch doel**

Uw toestel maakt automatisch een dagelijks stapdoel dat is gebaseerd op uw voorgaande activiteitenniveaus. Wanneer u tijdens de dag beweegt, toont het toestel hoe u het aantal stappen van uw stapdoel nadert  $\Omega$ .

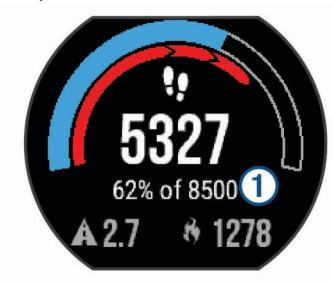

Als u de functie Automatisch doel niet wilt gebruiken, kunt u een persoonlijk stapdoel instellen via uw Garmin Connect™ account.

#### **De modus Niet storen gebruiken**

Voordat u de modus Niet storen kunt gebruiken, dient u uw toestel te koppelen met een smartphone (*[Uw smartphone](#page-7-0) koppelen*[, pagina 4](#page-7-0)).

U kunt de modus Niet storen gebruiken om de

schermverlichting, waarschuwingstonen en trilsignalen uit te schakelen. U kunt deze modus bijvoorbeeld gebruiken als u slaapt of naar een film kijkt.

**OPMERKING:** U kunt uw normale slaaptijden instellen in de gebruikersinstellingen van uw Garmin Connect account. Het toestel wordt op uw normale slaaptijden automatisch in de modus Niet storen geschakeld.

Veeg in het scherm met de tijd van de dag naar rechts om de bedieningswidget weer te geven en selecteer  $\bullet$ .

U kunt de modus Niet storen uitschakelen in de bedieningswidget.

### **Slaap bijhouden**

Het toestel registreert de bewegingen die u maakt in uw slaap. Slaapstatistieken omvatten het totale aantal uren slaap, slaapniveaus en perioden van beweging tijdens de slaap. U kunt uw normale slaaptijden instellen in de gebruikersinstellingen van uw Garmin Connect account. U kunt uw slaapstatistieken inzien via uw Garmin Connect account.

# **Indoortrainingen**

Het toestel bevat indooractiviteitenprofielen als GPS is uitgeschakeld. U kunt GPS uitschakelen bij indoortrainingen of om batterijvermogen te sparen.

**OPMERKING:** Wijzigingen in de GPS-instelling worden opgeslagen in het activiteitenprofiel.

Selecteer > **Activiteitinstellingen** > **GPS** > **Uit**.

Als GPS tijdens het hardlopen is uitgeschakeld, worden snelheid en afstand berekend met behulp van de versnellingsmeter in het toestel. De versnellingsmeter voert automatisch een kalibratie uit. De nauwkeurigheid van de snelheid- en afstandsgegevens verbetert na een aantal hardloopsessies in de buitenlucht met behulp van GPS.

### **Workouts**

U kunt aangepaste workouts maken met doelen voor elke workoutstap en voor verschillende afstanden, tijden en calorieën. U kunt workouts maken met Garmin Connect of een trainingsplan selecteren met ingebouwde workouts van Garmin Connect en deze overzetten naar uw toestel.

U kunt workouts plannen met behulp van Garmin Connect. U kunt workouts van tevoren plannen en ze opslaan in het toestel.

### **Een workout via internet volgen**

Voordat u een workout kunt downloaden van Garmin Connect, moet u beschikken over een Garmin Connect account (*[Garmin](#page-10-0) Connect*[, pagina 7\)](#page-10-0).

- **1** Verbind het toestel met uw computer.
- **2** Ga naar [www.garminconnect.com](http://www.garminconnect.com).
- **3** Maak een workout en sla deze op.
- **4** Selecteer **Verzend naar toestel** en volg de instructies op het scherm.
- **5** Koppel het toestel los.

### **Een workout beginnen**

Voordat u een workout kunt beginnen, moet u een workout downloaden van uw Garmin Connect account.

- **1** Selecteer  $\equiv$  > Training > Mijn workouts.
- **2** Selecteer een workout.
- **3** Selecteer **Start workout**.

Nadat een workout is gestart, geeft het toestel de verschillende stappen van de workout, het doel (indien ingesteld) en de huidige workoutgegevens weer.

#### **De trainingsagenda**

De trainingsagenda op uw toestel is een uitbreiding van de trainingsagenda of het trainingsschema dat u hebt ingesteld in Garmin Connect. Nadat u workouts hebt toegevoegd aan de Garmin Connect agenda kunt u ze naar uw toestel verzenden. Alle geplande workouts die naar het toestel worden verzonden, worden in de trainingsagenda op datum weergegeven. Als u een dag selecteert in de trainingsagenda, kunt u de workout weergeven of uitvoeren. De geplande workout blijft aanwezig op uw toestel, ongeacht of u deze voltooit of overslaat. Als u geplande workouts verzendt vanaf Garmin Connect, wordt de bestaande trainingsagenda overschreven.

#### *Garmin Connect trainingsplannen gebruiken*

Voordat u een trainingsplan kunt downloaden en gebruiken, moet u beschikken over een Garmin Connect account (*[Garmin](#page-10-0) Connect*[, pagina 7\)](#page-10-0).

U kunt door uw Garmin Connect account bladeren om een trainingsplan te zoeken of workouts te plannen en deze naar uw toestel te sturen.

- **1** Verbind het toestel met uw computer.
- **2** Selecteer en plan een trainingsplan in uw Garmin Connect account.
- <span id="page-6-0"></span>**3** Bekijk het trainingsplan in uw agenda.
- **4** Selecteer  $\overline{=}$  en volg de instructies op het scherm.

# **Intervalworkouts**

U kunt intervalworkouts maken op basis van afstand of tijd. Het toestel slaat uw aangepaste intervalworkouts op totdat u een nieuwe intervalworkout maakt. U kunt een interval met een open einde gebruiken voor het vastleggen van uw workoutgegevens wanneer u een bekende afstand aflegt. Als u $\bigcirc$  selecteert, neemt het toestel een interval op en last het daarna een rustinterval in.

### **Een intervalworkout maken**

- **1** Selecteer > **Training** > **Intervallen** > **Wijzig** > **Interval** > **Type**.
- **2** Selecteer **Afstand**, **Tijd** of **Open**.

**TIP:** U kunt een interval met een open einde maken door het type in te stellen op Open.

- **3** Selecteer **Tijdsduur**, voer een afstands- of tijdsinterval in voor de workout en selecteer  $\oslash$ .
- **4** Selecteer **Rust** > **Type**.
- **5** Selecteer **Afstand**, **Tijd** of **Open**.
- **6** Voer indien nodig een waarde in voor de afstand of tijd van het rustinterval en selecteer  $\oslash$ .
- **7** Selecteer een of meer opties:
	- Selecteer **Herhaal** om het aantal herhalingen in te stellen.
	- Selecteer **Warm-up** > **Aan** om een warming-up met een open einde toe te voegen aan uw workout.
	- Selecteer **Cooldown** > **Aan** om een coolingdown met een open einde toe te voegen aan uw workout.

### **Een intervalworkout starten**

- **1** Selecteer > **Training** > **Intervallen** > **Start workout**.
- 2 Selecteer  $\hat{\mathbf{z}}$
- **3** Als uw intervalworkout een warming-up heeft, selecteert u  $\bullet$  om aan het eerste interval te beginnen.
- **4** Volg de instructies op het scherm.

Wanneer u alle intervallen hebt voltooid, verschijnt er een bericht.

### **Een workout stoppen**

- U kunt op elk moment  $\bullet$  selecteren om een workoutstap te beëindigen.
- U kunt op elk moment  $\hat{\mathcal{F}}$  selecteren om de timer te stoppen.
- U kunt op elk moment => Annuleer workout selecteren om de workout te beëindigen.

# **Virtual Partner® gebruiken**

De functie Virtual Partner is een trainingshulpmiddel dat u helpt bij het bereiken van uw trainingsdoelen. U kunt het tempo of de snelheid van uw Virtual Partner instellen om u te helpen uw trainingsdoelen te bereiken.

- **1** Selecteer > **Instellingen** > **Activiteitinstellingen** > **Gegevensschermen** > **Virtual Partner** > **Status** > **Aan**.
- **2** Selecteer **Stel tempo in** of **Stel snelheid in**.

U kunt tempo of snelheid instellen als uw hardloopindeling.

- **3** Ga hardlopen.
- **4** Ga naar het scherm Virtual Partner om te zien wie er aan kop ligt.

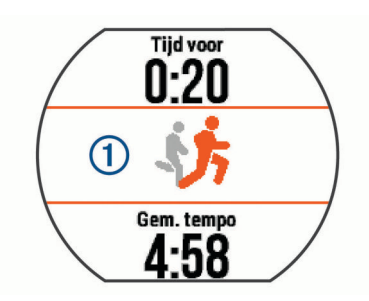

**5** Houd indien nodig de Virtual Partner banner ① ingedrukt om het tempo of de snelheid van de Virtual Partner tijdens het hardlopen aan te passen.

# **Een trainingsdoel instellen**

De functie Trainingsdoel werkt samen met de functie Virtual Partner, zodat u een trainingsdoel kunt instellen voor afstand, afstand en tijd, afstand en tempo of afstand en snelheid. U kunt deze functie gebruiken in combinatie met de activiteitenprofielen voor hardlopen, fietsen of andere individuele sport (behalve zwemmen). Tijdens uw trainingsactiviteit geeft het toestel u realtime feedback over hoe ver u bent gevorderd met het bereiken van uw trainingsdoel.

- 1 Selecteer => Training > Stel een doel in.
- **2** Selecteer een optie:
	- Selecteer **Alleen afstand** om een vooraf ingestelde afstand te selecteren of voer een aangepaste afstand in.
	- Selecteer **Afstand en tijd** om een afstands- en tijdsdoel te selecteren.

U kunt het tijdsdoel invoeren, voorspelling gebruiken (op basis van uw geschat VO2 max.) of uw persoonlijke recordtijd gebruiken.

• Selecteer **Afstand en tempo** of **Afstand en snelheid** om uw afstands- en tempodoel of uw afstands- en snelheidsdoel in te stellen.

In het trainingsdoelscherm wordt uw geschatte finishtijd weergegeven. De geschatte finishtijd is gebaseerd op uw huidige prestaties en de resterende tijd.

- **3** Selecteer  $\hat{\mathcal{F}}$  om de timer te starten.
- **4** Veeg zo nodig om het Virtual Partner scherm weer te geven.
- 5 Selecteer  $\hat{\mathcal{F}}$  > Sla op nadat u uw activiteit hebt voltooid.
	- Nadat u bent gefinisht, kunt u op het overzichtsscherm dat wordt weergegeven zien of u uw trainingsdoel al dan niet hebt gehaald.

### **Een trainingsdoel annuleren**

- **1** Veeg tijdens de activiteit om het doelscherm weer te geven.
- $2$  Wachtstand  $=$ .
- **3** Selecteer **Annuleer doel**  $>$   $\oslash$ .

# **Racen tegen een eerder voltooide activiteit**

U kunt racen tegen een eerder vastgelegde of gedownloade activiteit. U kunt deze functie gebruiken in combinatie met de activiteitenprofielen voor hardlopen, fietsen of andere individuele sport (behalve zwemmen). Deze functie werkt samen met de functie Virtual Partner, zodat u tijdens de activiteit kunt zien hoe ver u voor of achter ligt.

- **1** Selecteer > **Training** > **Race een activiteit**.
- **2** Selecteer een optie:
	- Selecteer **Uit geschiedenis** om een eerder op uw toestel geregistreerde activiteit te selecteren.
	- Selecteer **Gedownload** om een activiteit te selecteren die u via uw Garmin Connect account hebt gedownload.
- **3** Selecteer de activiteit.

<span id="page-7-0"></span>In het Virtual Partner scherm wordt uw geschatte finishtijd weergegeven.

- **4** Selecteer  $\hat{\mathbf{z}}$  om de timer te starten.
- **5** Selecteer  $\hat{\mathcal{Z}} >$  **Sla op** nadat u uw activiteit hebt voltooid.

Op het overzichtsscherm dat wordt weergegeven kunt u uw finishtijd vergelijken met de finishtijd van de eerder vastgelegde of gedownloade activiteit.

# **Persoonlijke records**

Bij het voltooien van een activiteit worden op het toestel eventuele nieuwe persoonlijke records weergegeven die u tijdens deze activiteit hebt gevestigd. Tot de persoonlijke records behoren uw snelste tijd over verschillende standaardloopafstanden, alsmede de langste hardloopsessie of rit.

### **Uw persoonlijke records weergeven**

- 1 Selecteer  $\equiv$  > Mijn statistieken > Records.
- **2** Selecteer een sport.
- **3** Selecteer een record.
- **4** Selecteer **Bekijk record**.

### **Een persoonlijk record herstellen**

U kunt elk persoonlijk record terugzetten op de vorige waarde.

- 1 Selecteer  $\equiv$  > Mijn statistieken > Records.
- **2** Selecteer een sport.
- **3** Selecteer een record om te herstellen.
- **4** Selecteer **Vorige**  $>$   $\oslash$

**OPMERKING:** Opgeslagen activiteiten worden op deze manier niet gewist.

### **Een persoonlijk record verwijderen**

- **1** Selecteer > **Mijn statistieken** > **Records**.
- **2** Selecteer een sport.
- **3** Selecteer een record om te verwijderen.
- **4** Selecteer Wis record  $>$   $\odot$ .

**OPMERKING:** Opgeslagen activiteiten worden op deze manier niet gewist.

### **Alle persoonlijke records verwijderen**

- 1 Selecteer  $\equiv$  > Mijn statistieken > Records. **OPMERKING:** Opgeslagen activiteiten worden op deze manier niet gewist.
- **2** Selecteer een sport.
- **3** Selecteer Wis alle records  $>$   $\oslash$ . Alleen de records voor die sport worden verwijderd.

# **Slimme functies**

# **Uw smartphone koppelen**

Om de installatie te voltooien en alle functies te kunnen gebruiken moet u uw Forerunner toestel koppelen met een smartphone.

- **1** Ga naar [www.garmin.com/intosports/apps](http://www.garmin.com/intosports/apps) en download de Garmin Connect Mobile app op uw smartphone.
- 2 Selecteer op het Forerunner toestel => Instellingen > **Bluetooth** > **Koppel mobiel toestel**.
- **3** Open de Garmin Connect Mobile app.
- **4** Selecteer een optie om uw toestel toe te voegen aan uw Garmin Connect account:
	- Als dit het eerste toestel is dat u koppelt met de Garmin Connect Mobile app, volgt u de instructies op het scherm.

• Als u reeds een toestel hebt gekoppeld met de Garmin Connect Mobile app, selecteert u **Garmin toestellen** > in het instellingenmenu en volgt u de instructies op het scherm.

### **Telefoonmeldingen**

Voor telefoonmeldingen is een compatibele smartphone vereist die is gekoppeld met het Forerunner toestel. Wanneer uw telefoon berichten ontvangt, worden meldingen naar uw toestel verzonden.

#### *Bluetooth meldingen inschakelen*

- **1** Selecteer > **Instellingen** > **Bluetooth** > **Smart Notifications**.
- **2** Selecteer **Tijdens activiteit**.
- **3** Selecteer **Uit**, **Toon alleen oproepen** of **Toon alles**.
- **4** Selecteer **Niet tijdens activiteit**.
- **5** Selecteer **Uit**, **Toon alleen oproepen** of **Toon alles**.

**OPMERKING:** U kunt de geluidssignalen voor meldingen wijzigen.

#### *Meldingen weergeven*

- Als een melding op uw Forerunner toestel wordt weergegeven, tikt u op het aanraakscherm om de melding te lezen.
- Selecteer de knop op het scherm om de melding te wissen of om meer opties weer te geven.
- Veeg in het scherm met de tijd van de dag om al uw meldingen in de meldingenwidget weer te geven.

#### *Meldingen beheren*

U kunt meldingen die op uw Forerunner toestel worden weergegeven, beheren vanaf uw compatibele smartphone.

Selecteer een optie:

- Als u een Apple® toestel gebruikt, kunt u via de instellingen in het meldingencentrum van uw smartphone de items selecteren die u op het toestel wilt weergeven.
- Als u een Android™ toestel gebruikt, kunt u de instellingen in de Garmin Connect Mobile app gebruiken om de items te selecteren die op het toestel worden weergegeven.

### **Audiowaarschuwingen afspelen tijdens het hardlopen**

Voordat u audiowaarschuwingen kunt instellen, moet u een smartphone met de Garmin Connect Mobile app koppelen met uw Forerunner toestel.

U kunt de Garmin Connect Mobile app zodanig instellen dat er tijdens het hardlopen motiverende statusmeldingen worden afgespeeld op uw smartphone. Audiowaarschuwingen vermelden het rondenummer en de rondetijd, het tempo of de snelheid en hartslaggegevens. Tijdens een audiowaarschuwing dempt de Garmin Connect Mobile app het geluid van de primaire audio van de smartphone om de aankondiging af te spelen. U kunt het volumeniveau aanpassen in de Garmin Connect Mobile app.

- **1** Selecteer in de instellingen van de Garmin Connect Mobile app de optie **Garmin toestellen**.
- **2** Selecteer uw toestel.
- **3** Selecteer zo nodig **Toestelinstellingen**.
- **4** Selecteer **Audiowaarschuwingen**.

# **Widgets**

Uw toestel wordt geleverd met vooraf geïnstalleerde widgets die u direct informatie geven. Voor sommige widgets is een Bluetooth verbinding met een compatibele smartphone vereist.

**Meldingen**: Waarschuwen u bij inkomende oproepen en smsberichten volgens de meldingsinstellingen op uw smartphone.

- <span id="page-8-0"></span>**Agenda**: Geeft de in uw smartphone agenda geplande afspraken weer.
- **Muziekbediening**: Hiermee kunt u de muziekspeler op uw smartphone bedienen.
- **Weer**: Geeft de huidige temperatuur en weersverwachting weer.
- **Activiteiten volgen**: Houdt dagelijks het aantal stappen dat u zet, uw stapdoel, de afgelegde afstand, het aantal verbrande calorieën en uw slaapstatistieken bij.
- **Bedieningselementen**: Hiermee kunt u de Bluetooth connectiviteit en functies als Niet storen, Vind mijn telefoon en Handmatige synchronisatie in- en uitschakelen.
- **VIRB bedieningselementen**: Hiermee kunt u de camera bedienen als u een VIRB toestel hebt gekoppeld met uw Forerunner toestel.

# **Bluetooth bedieningswidget**

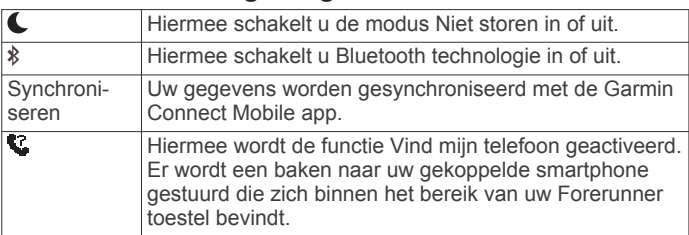

# **De weerwidget bekijken**

- **1** Veeg in het scherm met de tijd van de dag naar rechts om de weerwidget te bekijken.
- **2** Tik op het aanraakscherm om weergegevens per uur en dag te bekijken.
- **3** Blader omlaag om weergegevens per dag te bekijken.

# **VIRB afstandsbediening**

Met de VIRB afstandsbediening kunt u uw VIRB actiecamera op afstand bedienen met uw toestel. Ga naar [www.garmin.com](http://www.garmin.com/VIRB) [/VIRB](http://www.garmin.com/VIRB) om een VIRB actiecamera te kopen.

### *Een VIRB actiecamera bedienen*

Voordat u de VIRB afstandsbediening kunt gebruiken, moet u de instelling voor de afstandsbediening op uw VIRB camera inschakelen. Raadpleeg de *VIRB serie gebruikershandleiding*  voor meer informatie.

- **1** Schakel uw VIRB camera in.
- **2** Koppel de VIRB camera met uw Forerunner toestel (*[ANT+](#page-10-0)  [sensors koppelen](#page-10-0)*, pagina 7).
- **3** Selecteer op het Forerunner toestel het VIRB accessoire. Als het VIRB accessoire is gekoppeld, wordt het VIRB scherm toegevoegd aan de gegevensschermen voor het actieve profiel.
- **4** Selecteer een optie:
	- Selecteer **Timer start/stop** om de camera via de timer te bedienen  $\hat{\mathcal{K}}$ .
		- Video-opname wordt automatisch gestart en gestopt via de timer van het Forerunner toestel.
	- Selecteer **Handmatig** om de camera te bedienen via de VIRB widget.

# **Bluetooth connected functies**

Het Forerunner toestel beschikt over verschillende Bluetooth connected functies voor uw compatibele smartphone via de Garmin Connect Mobile app. Ga voor meer informatie naar [www.garmin.com/intosports/apps.](http://www.garmin.com/intosports/apps)

**LiveTrack**: Geef uw vrienden en familie de gelegenheid om uw races en trainingsactiviteiten in real-time te volgen. U kunt volgers uitnodigen via e-mail of social media, waardoor zij uw live-gegevens op een Garmin Connect volgpagina kunnen zien.

- **Activiteit uploaden**: Uw activiteit wordt automatisch naar de Garmin Connect Mobile app verzonden, zodra u klaar bent met het vastleggen van de activiteit.
- **Software-updates**: Uw toestel downloadt draadloos de nieuwste software-update. De volgende keer dat u het toestel inschakelt, kunt u de software-update installeren aan de hand van de instructies op het scherm.
- **Workouts downloaden**: Hiermee kunt u workouts zoeken in de Garmin Connect Mobile app en deze draadloos verzenden naar uw toestel.
- **Interactie met social media**: Hiermee kunt u een update op uw favoriete sociale media-website plaatsen wanneer u een activiteit uploadt naar de Garmin Connect Mobile app.
- **Meldingen**: Geeft telefoonmeldingen en berichten weer op uw Forerunner toestel.

### **Connectiewaarschuwing inschakelen op uw smartphone**

U kunt instellen dat het Forerunner toestel u waarschuwt wanneer uw gekoppelde smartphone een verbinding maakt of deze verbreekt via draadloze Bluetooth technologie.

Selecteer > **Instellingen** > **Bluetooth** > **Verbind.melding** > **Aan**.

# **Een kwijtgeraakte smartphone terugvinden**

Met de functie Vind mijn telefoon kunt u een kwijtgeraakte smartphone terugvinden die is gekoppeld via draadloze Bluetooth technologie en momenteel binnen bereik is.

**1** Veeg in het scherm met de tijd van de dag om de bedieningswidget weer te geven en selecteer ...

Het Forerunner toestel begint nu met zoeken naar uw gekoppelde smartphone. Er worden balken op het Forerunner toestelscherm weergegeven die de signaalsterkte van Bluetooth weergeven en uw smartphone geeft een waarschuwingssignaal.

**2** Selecteer  $\bigwedge$  om te stoppen met zoeken.

# **Bluetooth technologie uitschakelen**

Veeg in het scherm met de tijd van de dag naar rechts om de bedieningswidget weer te geven en selecteer  $\ddot{\textbf{\textit{x}}}$ .

is grijs wanneer Bluetooth technologie uitgeschakeld is.

# **Connect IQ™ functies**

U kunt aan uw horloge Connect IQ functies toevoegen van Garmin® en andere leveranciers via de Garmin Connect Mobile app. U kunt uw toestel aanpassen met wijzerplaten, gegevensvelden, widgets en apps.

**Wijzerplaten**: Hiermee kunt u de stijl van de klok aanpassen.

- **Gegevensvelden**: Hiermee kunt u nieuwe gegevensvelden downloaden die sensors, activiteiten en historische gegevens op andere manieren presenteren. U kunt Connect IQ gegevensvelden toevoegen aan ingebouwde functies en pagina's.
- **Widgets**: Hiermee kunt u direct informatie bekijken, zoals sensorgegevens en meldingen.
- **Apps**: Voegen interactieve functies toe aan uw horloge, zoals nieuwe soorten buiten- en fitnessactiviteiten.

# **Connect IQ functies downloaden**

Voordat u Connect IQ functies kunt downloaden via de Garmin Connect Mobile app, moet u uw Forerunner toestel koppelen met uw smartphone.

- **1** Selecteer in de instellingen van de Garmin Connect Mobile app de optie **Connect IQ Store**.
- **2** Selecteer zo nodig uw toestel.
- **3** Selecteer een Connect IQ functie.
- **4** Volg de instructies op het scherm.

### <span id="page-9-0"></span>*Connect IQ functies downloaden via uw computer*

- **1** Sluit het toestel met een USB-kabel aan op uw computer.
- **2** Ga naar [www.garminconnect.com.](http://www.garminconnect.com)
- **3** Selecteer in de widget op uw toestel **Connect IQ Store**.
- **4** Selecteer een Connect IQ functie.
- **5** Selecteer **Verzend naar toestel** en volg de instructies op het scherm.

# **Wi**‑**Fi connected functies**

Het Forerunner toestel beschikt over Wi‑Fi connected functies. De Garmin Connect Mobile app is niet vereist voor het gebruik van Wi‑Fi connectiviteit.

**OPMERKING:** Uw toestel moet zijn verbonden met een draadloos netwerk om gebruik te kunnen maken van deze functies.

**Activiteiten uploaden naar Garmin Connect**: Uw activiteit wordt automatisch naar Garmin Connect verstuurd, zodra u klaar bent met het vastleggen ervan.

**Workouts en trainingsplannen**: Activiteiten en trainingsplannen die u eerder hebt geselecteerd in Garmin Connect worden draadloos verzonden naar uw toestel.

**Software-updates**: Uw toestel downloadt draadloos de nieuwste software-update. De volgende keer dat u het toestel inschakelt, kunt u de software-update installeren aan de hand van de instructies op het scherm.

### **Wi**‑**Fi connectiviteit instellen op uw Forerunner toestel**

Voordat u een activiteit draadloos kunt uploaden, moet u een activiteit op uw toestel hebben opgeslagen en moet de timer zijn uitgeschakeld.

- **1** Ga naar [www.garminconnect.com/start](http://www.garminconnect.com/start) en download de Garmin Express™ toepassing.
- **2** Volg in de Garmin Express toepassing de instructies op het scherm om uw toestel toe te voegen.
- **3** Selecteer in de Garmin Express toepassing **Extra**.
- **4** Volg de instructies op het scherm om een Wi‑Fi netwerk in te stellen.

**TIP:** U kunt uw toestel op dit moment registreren.

Uw toestel probeert vanaf nu na elke activiteit uw opgeslagen activiteit te uploaden naar uw Garmin Connect account.

### **Draadloze Wi**‑**Fi technologie uitschakelen**

- Selecteer op het Forerunner toestel => Instellingen > Wi-**Fi** > **Autom. uploaden** > **Uit**.
- Raadpleeg de gebruikershandleiding voor uw mobiele toestel om draadloze Wi‑Fi technologie uit te schakelen.

# **Geschiedenis**

Tot de geschiedenisgegevens behoren tijd, afstand, calorieën, gemiddeld tempo of gemiddelde snelheid, rondegegevens, en optionele ANT+® sensorgegevens.

**OPMERKING:** Als het geheugen van toestel vol is, worden de oudste gegevens overschreven.

# **Geschiedenis weergeven**

- **1** Selecteer > **Geschiedenis** > **Activiteiten**.
- **2** Blader omhoog en omlaag om uw opgeslagen activiteiten weer te geven.
- **3** Selecteer een activiteit.
- **4** Selecteer een optie:
	- Selecteer **Details** om aanvullende informatie over de activiteit weer te geven.
- Selecteer **Ronden** om een ronde te selecteren en extra informatie weer te geven over elke ronde.
- Selecteer **Tijd in zone** om uw tijd in elke hartslagzone te bekijken.
- Selecteer **Wis** om de geselecteerde activiteit te verwijderen.

### **Tijd in elke hartslagzone weergeven**

Om hartslagzonegegevens te kunnen weergeven moet u uw toestel koppelen met een compatibele hartslagmeter, een activiteit voltooien en de activiteit opslaan.

Het bekijken van uw tijd in elke hartslagzone kan u helpen bij het aanpassen van uw trainingsintensiteit.

- **1** Selecteer > **Geschiedenis** > **Activiteiten**.
- **2** Selecteer een activiteit.
- **3** Selecteer **Tijd in zone**.

### **Gegevenstotalen weergeven**

U kunt gegevens over de totaal afgelegde afstand en totaal verstreken tijd weergeven die zijn opgeslagen op uw toestel.

- 1 Selecteer => Geschiedenis > Totalen.
- **2** Selecteer een optie om uw wekelijkse of maandelijkse totalen weer te geven.

### **Geschiedenis verwijderen**

- **1** Selecteer > **Geschiedenis** > **Opties**.
- **2** Selecteer een optie:
	- Selecteer **Wis alle activiteiten** om alle activiteiten uit de geschiedenis te verwijderen.
	- Selecteer **Herstel totalen** om alle totalen voor afstand en tijd te herstellen.

**OPMERKING:** Opgenomen activiteiten worden op deze manier niet gewist.

**3** Bevestig uw selectie.

# **Gegevensbeheer**

**OPMERKING:** Het toestel is niet compatibel met Windows® 95, 98, ME, Windows NT®, en Mac® OS 10.3 en ouder.

#### **Bestanden verwijderen**

#### *LET OP*

Als u niet weet waar een bestand voor dient, verwijder het dan niet. Het geheugen van het toestel bevat belangrijke systeembestanden die niet mogen worden verwijderd.

- **1** Open het **Garmin** station of volume.
- **2** Open zo nodig een map of volume.
- **3** Selecteer een bestand.
- **4** Druk op het toetsenbord op de toets **Delete**.

#### **De USB-kabel loskoppelen**

Als uw toestel als een verwisselbaar station of volume is aangesloten op uw computer, dient u het toestel op een veilige manier los te koppelen om gegevensverlies te voorkomen. Als uw toestel als een draagbaar toestel is aangesloten op uw Windows-computer, hoeft u het niet op een veilige manier los te koppelen.

- **1** Voer een van onderstaande handelingen uit:
	- Op Windows-computers: Selecteer het pictogram **Hardware veilig verwijderen** in het systeemvak en selecteer uw toestel.
	- Op Mac-computers: Sleep het volumepictogram naar de prullenbak.
- **2** Koppel de kabel los van uw computer.

# <span id="page-10-0"></span>**Gegevens naar uw Garmin Connect account verzenden**

U kunt al uw activiteitgegevens voor uitgebreide analyse uploaden naar uw Garmin Connect account. U kunt uw activiteit in kaart brengen en uw activiteiten delen met vrienden.

- **1** Sluit het toestel met een USB-kabel aan op uw computer.
- **2** Ga naar [www.garminconnect.com/start.](http://www.garminconnect.com/start)
- **3** Volg de instructies op het scherm.

# **Garmin Connect**

U kunt contact houden met uw vrienden op Garmin Connect. Garmin Connect biedt u de hulpmiddelen om te volgen, te analyseren, te delen en elkaar aan te moedigen. Leg de prestaties van uw actieve lifestyle vast, zoals hardloopsessies, wandelingen, fietstochten, zwemsessies, hikes, triatlons en meer. Meld u aan voor een gratis account op [www.garminconnect.com/start.](http://www.garminconnect.com/start)

- **Uw activiteiten opslaan**: Nadat u een activiteit met uw toestel hebt voltooid en opgeslagen, kunt u die activiteit uploaden naar uw Garmin Connect account en zo lang bewaren als u wilt.
- **Uw gegevens analyseren**: U kunt meer gedetailleerde

informatie over uw activiteit weergeven, zoals tijd, afstand, hoogte, hartslag, verbrande calorieën, cadans,

hardloopdynamica, een bovenaanzicht van de kaart, tempoen snelheidsgrafieken, en instelbare rapporten.

**OPMERKING:** Voor sommige gegevens hebt u een optioneel accessoire nodig, zoals een hartslagmeter.

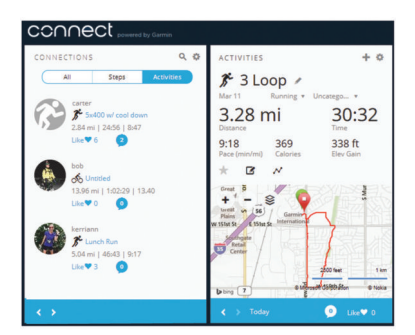

- **Uw training plannen**: U kunt een fitnessdoelstelling kiezen en een van de dagelijkse trainingsplannen laden.
- **Uw voortgang volgen**: U kunt uw dagelijkse aantal stappen bijhouden, uzelf vergelijken met uw connecties, en uw doelen behalen.
- **Uw activiteiten delen**: U kunt contact houden met vrienden en elkaars activiteiten volgen of koppelingen naar uw activiteiten plaatsen op uw favoriete sociale netwerksites.
- **Uw instellingen beheren**: U kunt uw toestel- en gebruikersinstellingen aanpassen via uw Garmin Connect account.
- **De Connect IQ store gebruiken**: U kunt apps, wijzerplaten, gegevensvelden en widgets downloaden.

# **Navigatie**

### **Uw locatie weergeven en opslaan**

Voordat u locatiegegevens kunt weergeven, dient uw toestel satellieten te zoeken.

Een locatie is een punt dat u vastlegt en in het toestel opslaat. Als u oriëntatiepunten wilt onthouden of wilt terugkeren naar een bepaald punt, slaat u uw huidige locatie op.

- **1** Ga naar de plaats waar u een locatie wilt markeren.
- 2 Selecteer  $\equiv$  > **Locaties** > Waar ben ik?

Uw toestel geeft uw huidige hoogte en coördinaten weer.

**3** Selecteer zo nodig **Locatie opslaan**.

### **Een locatie bewerken**

U kunt de naam van de opgeslagen locatie bewerken.

- 1 Selecteer  $\equiv$  > Locaties > Opgeslagen locaties.
- **2** Selecteer een locatie.
- **3** Selecteer **Naam**.
- **4** Bewerk de naam en selecteer  $\oslash$ .

### **Een locatie verwijderen**

- 1 Selecteer => **Locaties** > Opgeslagen locaties.
- **2** Selecteer een locatie.
- **3** Selecteer **Wis**  $>$   $\oslash$ .

# **Naar een opgeslagen locatie navigeren**

Voordat u naar een opgeslagen locatie kunt navigeren, dient uw toestel satellieten te zoeken.

- 1 Selecteer  $\equiv$  > **Locaties** > **Opgeslagen locaties**.
- **2** Selecteer een locatie.
- **3** Selecteer **Ga naar**.

Het kompas wordt weergegeven. De pijl wijst naar de opgeslagen locatie.

4 Selecteer  $\hat{\mathcal{F}}$  om de timer te starten en de activiteit vast te leggen.

### **Terug naar startlocatie navigeren**

U kunt tijdens uw activiteit op elk gewenst moment terugkeren naar uw startlocatie. Als u bijvoorbeeld hardloopt in een nieuwe stad en de weg terug naar het vertrekpunt of het hotel niet meer weet, kunt u terug navigeren naar uw startlocatie.

Selecteer een optie:

- $\cdot$  Als de timer nog loopt, selecteert  $u \equiv \cdot$  **Terug naar start**.
- Als u de timer hebt gestopt en uw activiteit niet hebt opgeslagen, selecteert  $u \equiv y$  **Terug naar start**.
- Als u de timer hebt gestopt en uw activiteit hebt opgeslagen, selecteert u > **Locaties** > **Terug naar start**. Het toestel navigeert u naar de startlocatie van de laatst opgeslagen activiteit.

Het kompas wordt weergegeven. De pijl wijst naar het startpunt. Als de timer niet loopt, kunt u deze weer starten om te voorkomen dat het toestel terugkeert naar de horlogemodus.

# **Stoppen met navigeren**

Selecteer  $\equiv$  **> Navigatie stoppen** > ⊘.

# **ANT+ sensors**

Uw toestel kan worden gebruikt in combinatie met draadloze ANT+ sensors. Ga voor meer informatie over compatibiliteit en de aanschaf van optionele sensors naar <http://buy.garmin.com>.

# **ANT+ sensors koppelen**

Koppelen is het maken van een verbinding tussen ANT+ draadloze sensors, bijvoorbeeld het verbinden van een hartslagmeter met uw Garmin toestel. Wanneer u voor de eerste keer een ANT+ sensor met uw toestel verbindt, moet u het toestel en de sensor koppelen. Hierna maakt het toestel automatisch verbinding met de sensor wanneer u uw activiteit start en de sensor actief en binnen bereik is.

**OPMERKING:** Als bij uw toestel een ANT+ sensor is meegeleverd, zijn de toestellen al gekoppeld.

- <span id="page-11-0"></span>**1** Installeer de sensor of doe de hartslagmeter om.
- **2** Breng het toestel binnen het bereik van de sensor (op 1 cm afstand) en wacht tot het toestel en de sensor zijn verbonden.

Als het toestel de sensor detecteert, wordt een bericht weergegeven. U kunt een gegevensveld aanpassen om sensorgegevens weer te geven.

**3** Selecteer zo nodig  $\equiv$  > Instellingen > Sensors en **accessoires** om de ANT+ sensors te beheren.

# **Hardloopdynamiek**

U kunt uw compatibele Forerunner toestel gekoppeld met het HRM-Run™ accessoire gebruiken voor real-time feedback over uw hardloopvorm. Als bij uw Forerunner toestel het HRM-Run accessoire is meegeleverd, zijn de toestellen al gekoppeld.

Het HRM-Run accessoire heeft een versnellingsmeter in de module die bewegingen van het bovenlichaam meet voor het berekenen van zes hardloopgegevens.

**Cadans**: Cadans is het aantal stappen per minuut. Het totale aantal stappen wordt weergegeven (links en rechts samen).

- **Verticale oscillatie**: Verticale oscillatie is de op-enneerbeweging tijdens het hardlopen. Hiermee wordt de verticale beweging van uw bovenlichaam weergegeven, gemeten in centimeters voor iedere stap.
- **Grondcontacttijd**: Grondcontacttijd is de hoeveelheid tijd voor iedere stap tijdens het hardlopen waarbij er contact is met de grond. De tijd wordt gemeten in milliseconden.

**OPMERKING:** Grondcontacttijd is niet beschikbaar wanneer u wandelt.

- **Grondcontacttijd-balans**: Grondcontacttijd-balans geeft de links/rechts-balans van uw grondcontacttijd weer tijdens het hardlopen. Deze balans wordt weergegeven als percentage. Bijvoorbeeld 53,2 met een pijl naar links of naar rechts.
- **Staplengte**: Staplengte is de afstand tussen de plekken waar u uw ene voet en uw andere voet neerzet. Deze lengte wordt gemeten in meters.
- **Verticale ratio**: Verticale ratio is de verhouding tussen verticale oscillatie en staplengte. Deze balans wordt weergegeven als

# **Kleurenbalken en hardloopdynamiekgegevens**

percentage. Een lager percentage duidt meestal op een betere hardloopconditie.

# **Trainen met hardloopdynamiek**

Voordat u de hardloopdynamiek kunt bekijken, moet u het HRM-Run accessoire of het HRM-Tri™ accessoire omdoen en koppelen met uw toestel (*[ANT+ sensors koppelen](#page-10-0)*, pagina 7)).

Als de hartslagmeter is meegeleverd met uw Forerunner, zijn de toestellen al gekoppeld en kan de Forerunner uw hardloopdynamiek weergeven.

- 1 Selecteer  $\hat{\mathcal{F}}$  en vervolgens een hardloopactiviteitenprofiel.
- 2 Selecteer  $\hat{\mathbf{z}}$
- **3** Ga hardlopen.
- **4** Blader naar de schermen met de hardloopdynamiek om uw meetgegevens te bekijken.

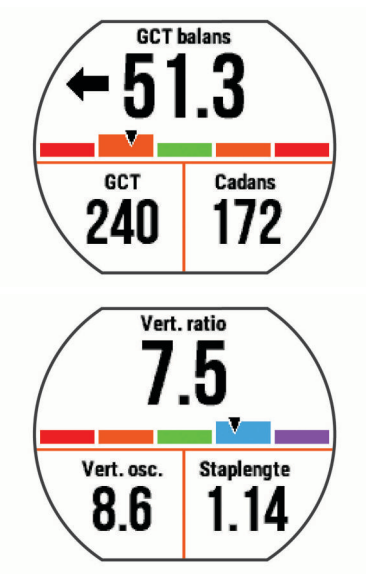

**5** Houd zo nodig uw vinger op een gegevensveld om de weergave van hardloopdynamiekgegevens te bewerken.

De hardloopdynamiekschermen tonen een kleurenbalk voor de primaire meetwaarde. U kunt de cadans, verticale oscillatie, grondcontacttijd, grondcontacttijd-balans of verticale ratio weergeven als de primaire meetwaarde. De kleurenbalk zet uw hardloopdynamiekgegevens af tegen de gegevens van andere hardlopers. De kleurenzones zijn gebaseerd op percentielen.

Garmin heeft veel hardlopers op verschillende niveaus onderzocht. De gegevenswaarden in de rode of oranje zones kenmerken de onervaren of langzamere hardlopers. De gegevenswaarden in de groene, blauwe of paarse zones kenmerken de meer ervaren of snellere hardlopers. Ervaren hardlopers hebben over het algemeen een kortere grondcontacttijd, lagere verticale oscillatie, een lagere verticale ratio en een hogere cadans dan minder ervaren hardlopers. Grotere hardlopers hebben echter meestal een iets lagere cadans, langere passen en een iets hogere verticale oscillatie. Verticale ratio wordt berekend door uw verticale oscillatie te delen door uw staplengte. Deze verhoudt zich niet tot uw lengte.

**OPMERKING:** De kleurenbalk voor de grondcontacttijd-balans is anders (*Gegevens over grondcontacttijd-balans*, pagina 8).

Ga naar [www.garmin.com](http://www.garmin.com) voor meer informatie over hardloopdynamiek. Voor aanvullende inzichten en interpretaties van hardloopdynamiekgegevens kunt u toonaangevende hardlooppublicaties en -websites raadplegen.

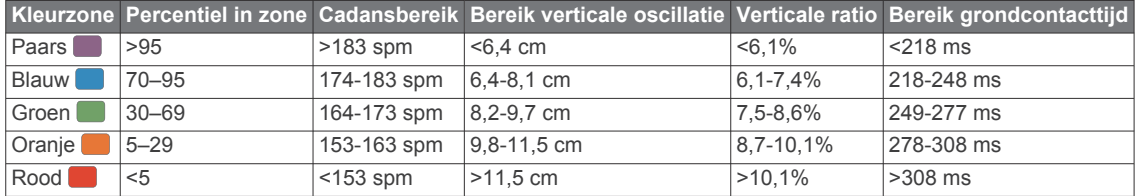

### *Gegevens over grondcontacttijd-balans*

De grondcontacttijd-balans meet uw hardloopsymmetrie en wordt vermeld als een percentage van uw totale grondcontacttijd. 51,3% met een naar links wijzende pijl geeft bijvoorbeeld aan dat de linkervoet van hardloper langer contact heeft met de grond. Als beide aantallen op uw gegevensscherm worden weergegeven, bijvoorbeeld 48–52, verwijst 48% naar uw linkervoet en 52% naar uw rechtervoet.

<span id="page-12-0"></span>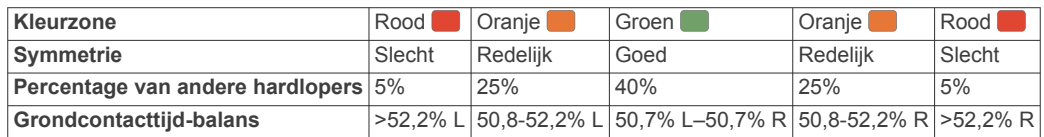

Tijdens het ontwikkelen en testen van de hardloopdynamiek vond het Garmin team bij bepaalde hardlopers een verband tussen blessures en een hogere onbalans. Voor de meeste hardlopers wijkt de grondcontacttijd-balans verder af van 50–50 wanneer ze heuvel op of heuvel af lopen. De meeste hardlooptrainers zijn het erover eens dat symmetrie bij het hardlopen gewenst is. De beste hardlopers hebben vaak een snelle en evenwichtige stap.

U kunt de kleurenbalk of het gegevensveld bekijken tijdens het hardlopen of na afloop het overzicht in uw Garmin Connect account bekijken. Net als de andere hardloopdynamiekgegevens is de grondcontacttijd-balans een kwantitatieve meetwaarde die u meer informatie verschaft over uw hardloopconditie.

### **Tips voor ontbrekende hardloopdynamiekgegevens**

Als de hardloopdynamiekgegevens niet worden weergegeven, kunt u deze tips proberen.

- Zorg ervoor dat u beschikt over het HRM-Run accessoire.
- Accessoires met hardloopdynamiek herkent u aan  $\hat{\mathcal{K}}$  voorop de module.
- Koppel het HRM-Run accessoire weer met uw Forerunner 630 toestel volgens de instructies.
- Als de hardloopdynamiekgegevens in nullen worden weergegeven, controleer dan of de hartslagmeter op de juiste manier wordt gedragen.

**OPMERKING:** De grondcontacttiid wordt alleen weergegeven tijdens het hardlopen. Deze wordt niet berekend als u wandelt.

# **Uw hartslagzones instellen**

Het toestel gebruikt uw gebruikersprofiel uit de basisinstellingen om uw standaard hartslagzones te bepalen. U kunt handmatig waarden voor de hartslag invoeren en het bereik voor elke zone instellen.

- **1** Selecteer > **Mijn statistieken** > **Gebruikersprofiel** > **Hartslagzones**.
- **2** Selecteer **Max. HS**.

U kunt de functie Autodetectie gebruiken om automatisch uw maximale hartslag tijdens een activiteit te registreren. U kunt uw maximale hartslag ook handmatig invoeren.

**3** Selecteer **LDHS** en voer uw lactaatdrempelhartslag in.

U kunt een begeleide test uitvoeren om uw lactaatdrempel in te schatten (*[Lactaatdrempel](#page-13-0)*, pagina 10).

- **4** Selecteer **Rust HS** en geef uw hartslag in rust op.
- **5** Selecteer **Zones** > **Op basis van**.
- **6** Selecteer een optie:
	- Selecteer **BPM** om de zones in aantal hartslagen per minuut weer te geven en te wijzigen.
	- Selecteer **% Max. HS** om de zones als een percentage van uw maximale hartslag weer te geven en te wijzigen.
	- Selecteer %HSR om de zones als een percentage van uw hartslagreserve weer te geven en te wijzigen (maximale hartslag min hartslag in rust).
	- Selecteer **%LDHS** om de zones als een percentage van uw lactaatdrempelhartslag weer te geven en te wijzigen.
- **7** Selecteer een zone en voer een waarde in voor elke hartslagzone.

# **Uw hartslagzones laten instellen door het toestel**

Met de standaardinstellingen kan het toestel uw maximale hartslag detecteren en uw hartslagzones instellen als een percentage van uw maximale hartslag.

• Controleer of uw gebruikersprofielinstellingen correct zijn (*[Uw](#page-14-0)  [gebruikersprofiel instellen](#page-14-0)*, pagina 11).

- Ga vaak hardlopen met uw compatibele hartslagmeter.
- Probeer een aantal van de hartslagtrainingsplannen die beschikbaar zijn in uw Garmin Connect account.
- Bekijk uw hartslagtrends en -tijden in zones via uw Garmin Connect account.

# **Fysiologische metingen**

Voor deze fysiologische metingen is een compatibele hartslagmeter vereist. De metingen zijn schattingen die u kunnen helpen om uw hardlooptrainingen en -prestaties te volgen en te analyseren.

**OPMERKING:** De schattingen lijken In eerste instantie mogelijk onnauwkeurig. U moet het toestel een aantal keer gebruiken zodat het uw hardloopprestaties leert begrijpen.

- **VO2 max.**: VO2 max. is het maximale zuurstofvolume (in milliliter) dat u kunt verbruiken per minuut, per kilo lichaamsgewicht tijdens maximale inspanning.
- **Voorspelde hardlooptijden**: Uw toestel gebruikt uw geschat VO2 max. en informatie uit publicaties om uw hardlooptijden te voorspellen op basis van uw huidige conditie. Deze voorspelling gaat er ook van uit dat u de juiste training voor de race hebt voltooid.
- **Hersteladvies**: Hersteladvies geeft aan hoeveel tijd u nodig hebt om volledig te herstellen en te kunnen beginnen aan uw volgende hardlooptraining.
- **Stressscore**: Stressscore meet uw hartslagwisselingen terwijl u 3 minuten stilstaat. Het geeft uw algehele stressniveau aan. De schaal loopt van 1 tot 100 en een lagere score geeft een lager stressniveau aan.
- **Prestatieconditie**: Uw prestatieconditie is een real-time conditiemeting nadat u 6 tot 20 minuten hebt hardgelopen. De meting kan worden toegevoegd als een gegevensveld, zodat u uw prestatieconditie tijdens de rest van uw hardlooptraining kunt bekijken. Bij het meten van uw prestatieconditie wordt uw real-time conditie vergeleken met uw gemiddelde fitnessniveau.
- **Lactaatdrempel**: Uw lactaatdrempel is het punt waarop uw spieren snel vermoeid beginnen te raken. Uw toestel meet uw lactaatdrempelniveau op basis van hartslag en tempo.

### **Over VO2 max. indicaties**

VO2 max. is het maximale zuurstofvolume (in milliliter) dat u kunt verbruiken per minuut, per kilo lichaamsgewicht tijdens maximale inspanning. In eenvoudige bewoordingen: VO2 max. is een indicatie van atletische prestaties, die meegroeit met uw fitnessniveau. VO2 max. indicaties worden geleverd en ondersteund door Firstbeat Technologies Ltd. U kunt uw Garmin toestel gekoppeld met een compatibele hartslagmeter gebruiken voor weergave van uw VO2 max. indicatie voor hardlopen.

Uw geschat VO2 max. wordt als getal en positie weergegeven op de kleurenbalk.

<span id="page-13-0"></span>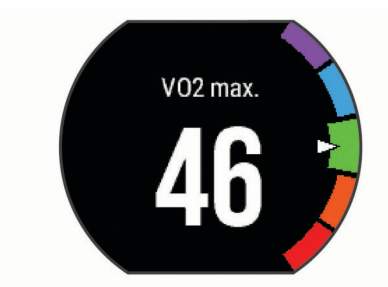

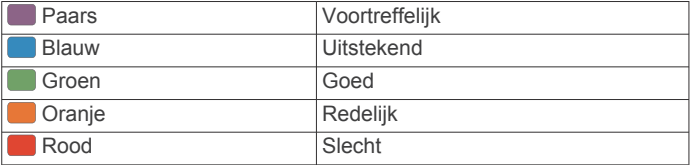

Gegevens over en analyse van VO2 max. worden geleverd met toestemming van The Cooper Institute® . Raadpleeg de appendix (*[Standaardwaarden VO2 Max.](#page-21-0)*, pagina 18), en ga naar [www.CooperInstitute.org](http://www.CooperInstitute.org) voor meer informatie.

### *Uw geschat VO2 max. voor hardlopen weergeven*

Voor deze functie is een hartslagmeter vereist.

Stel uw gebruikersprofiel (*[Uw gebruikersprofiel instellen](#page-14-0)*, [pagina 11\)](#page-14-0) en maximale hartslag (*[Uw hartslagzones instellen](#page-12-0)*, [pagina 9\)](#page-12-0)) in voor de meest nauwkeurige schattingen. In eerste instantie lijken de schattingen mogelijk onnauwkeurig. U moet het toestel een aantal keer gebruiken zodat het uw hardloopprestaties leert begrijpen.

- **1** Ga ten minste 10 minuten buiten hardlopen.
- **2** Selecteer na het hardlopen **Sla op**.
- **3** Selecteer > **Mijn statistieken** > **VO2 max.**.

### **Voorspelde racetijden weergeven**

Voor deze functie is een hartslagmeter vereist.

Stel uw gebruikersprofiel (*[Uw gebruikersprofiel instellen](#page-14-0)*, [pagina 11\)](#page-14-0) en maximale hartslag in (*[Uw hartslagzones](#page-12-0) instellen*[, pagina 9\)](#page-12-0) voor de meest nauwkeurige schattingen. Uw toestel gebruikt uw geschat VO2 max. (*[Over VO2 max.](#page-12-0) indicaties*[, pagina 9](#page-12-0)) en informatie uit publicaties om uw racetijden te voorspellen op basis van uw huidige conditie. Deze voorspelling gaat er ook van uit dat u de juiste training voor de race hebt voltooid.

**OPMERKING:** In eerste instantie lijken de voorspellingen mogelijk onnauwkeurig. U moet het toestel een aantal keer gebruiken zodat het uw hardloopprestaties leert begrijpen.

Selecteer > **Mijn statistieken** > **Raceprognose**.

U ontvangt voorspelde racetijden voor 5 km, 10 km, halve marathon en marathon.

#### **Hersteladvies**

U kunt uw Garmin toestel met een hartslagmeter gebruiken om de tijd weer te geven die resteert voordat u volledig bent hersteld en klaar bent voor uw volgende intensieve workout. Hersteladviestechnologie wordt geleverd en ondersteund door Firstbeat.

**Hersteltijd**: De hersteltijd verschijnt direct na afloop van een activiteit. De tijd loopt af naar het optimale moment voor een nieuwe intensieve workout.

### *Hersteladvies inschakelen*

Stel uw gebruikersprofiel (*[Uw gebruikersprofiel instellen](#page-14-0)*, [pagina 11\)](#page-14-0) en maximale hartslag in (*[Uw hartslagzones](#page-12-0) instellen*[, pagina 9\)](#page-12-0) voor de meest nauwkeurige schattingen.

- **1** Selecteer > **Mijn statistieken** > **Hersteladvies** > **Status**  > **Aan**.
- **2** Ga hardlopen.

Na 6 tot 20 minuten wordt uw prestatieconditie weergegeven (*[Uw prestatieconditie weergeven](#page-14-0)*, pagina 11).

**3** Selecteer na het hardlopen **Sla op**.

De hersteltijd wordt weergegeven. De maximale tijd is 4 dagen.

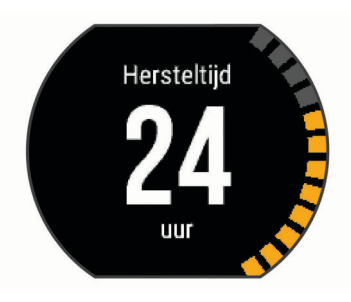

### **Herstelhartslag**

Als u traint met een hartslagmeter, kunt u na elke activiteit uw herstelhartslag controleren. Uw herstelhartslag is het verschil tussen uw hartslag tijdens de training en uw hartslag twee minuten na het einde van de training. Voorbeeld: Na een normale training stopt u de timer. Uw hartslag is 140 bpm. Na twee minuten rust of coolingdown is uw hartslag 90 bpm. Uw herstelhartslag is dan 50 bpm (140 min 90). Onderzoek heeft uitgewezen dat er een verband is tussen herstelhartslag en hartconditie. In het algemeen geldt dat hoe hoger de herstelhartslagwaarde is, hoe gezonder het hart.

**TIP:** De beste resultaten worden verkregen wanneer u gedurende twee minuten stopt met bewegen, terwijl het toestel uw herstelhartslagwaarde berekent. Nadat deze waarde wordt weergegeven, kunt u de activiteitgegevens opslaan of verwijderen.

### **Lactaatdrempel**

De lactaatdrempel is de trainingsintensiteit waarbij lactaat (melkzuur) zich begint op te hopen in de bloedbaan. Voor hardlopen is de lactaatdrempel een indicatie voor het inspannings- of temponiveau. Wanneer een hardloper deze drempel overschrijdt, begint de vermoeidheid sneller toe te nemen. Bij ervaren hardlopers ligt deze drempel op ongeveer 90% van de maximale hartslag en op het tempo tussen een race van 10 kilometer en een halve marathon. Bij minder ervaren hardlopers ligt de lactaatdrempel vaak ver onder 90% van de maximale hartslag. Kennis van uw lactaatdrempel kan u helpen te bepalen hoe hard u moet trainen of wanneer u tijdens een wedstrijd een beetje extra moet geven.

Als u de waarde voor uw lactaatdrempelhartslag al kent, kunt u deze invoeren in uw gebruikersprofielinstellingen (*[Uw](#page-12-0) [hartslagzones instellen](#page-12-0)*, pagina 9).

#### *Een begeleide test uitvoeren om uw lactaatdrempel te bepalen*

Voordat u de begeleide test kunt uitvoeren, moet u een hartslagmeter omdoen en deze koppelen met uw toestel (*[ANT+](#page-10-0)  [sensors koppelen](#page-10-0)*, pagina 7). U dient ook over een geschat VO2 max. van een eerdere hardloopsessie te beschikken (*[Over VO2](#page-12-0) [max. indicaties](#page-12-0)*, pagina 9).

**TIP:** Dit toestel vereist een aantal hardloopsessies met een hartslagmeter om een nauwkeurige waarde voor maximale hartslag en een nauwkeurig geschat VO2 max. te verkrijgen.

- **1** Selecteer een hardloopprofiel voor buiten.
- U hebt GPS nodig om de test uit te voeren.
- **2** Selecteer > **Mijn statistieken** > **Lactaatdrempel** > **Doe test**.
- **3** Volg de instructies op het scherm.

<span id="page-14-0"></span>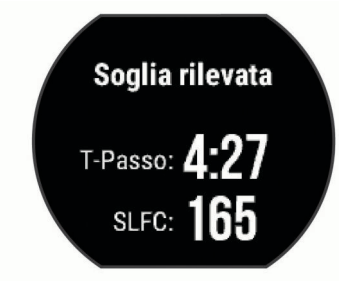

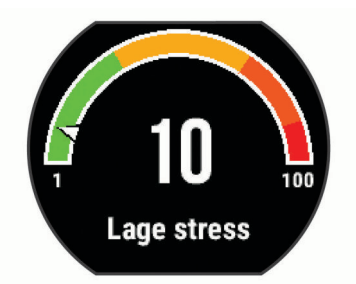

### **Uw prestatieconditie weergeven**

Voordat u uw prestatieconditie kunt weergeven, moet u een hartslagmeter omdoen en deze koppelen met uw toestel (*[ANT+](#page-10-0)  [sensors koppelen](#page-10-0)*, pagina 7).

Tijdens het hardlopen analyseert de functie Prestatieconditie uw tempo, hartslag en uw hartslagwisselingen om een real-time meting uit te voeren van uw prestatieniveau in vergelijking met uw gemiddelde fitnessniveau. Tijdens de eerste 6 tot 20 minuten van uw hardlooptraining, wordt de score van uw

prestatieconditie op uw horloge weergegeven. Een score van +5 betekent bijvoorbeeld dat u fit en uitgerust bent en dat u de training goed moet kunnen doorstaan. U kunt de

prestatieconditie als een gegevensveld toevoegen aan een van uw trainingsschermen om uw prestaties tijdens het hardlopen in de gaten te houden. De prestatieconditie kan ook een indicator van het vermoeidheidsniveau zijn, vooral aan het einde van een lange hardlooptraining.

**OPMERKING:** Het toestel vereist een aantal hardloopsessies met een hartslagmeter om een nauwkeurig geschat VO2 max. te verkrijgen en informatie te vergaren over uw hardloopprestaties (*[Over VO2 max. indicaties](#page-12-0)*, pagina 9).

- **1** Voeg **Prestatieconditie** toe aan een gegevensscherm (*[Gegevensschermen aanpassen](#page-15-0)*, pagina 12).
- **2** Ga hardlopen.

Na 6 tot 20 minuten wordt uw prestatieconditie weergegeven.

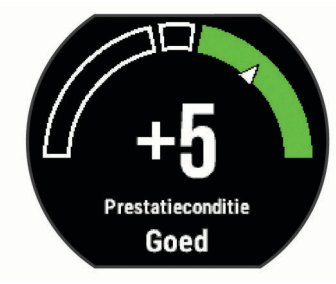

**3** Blader naar het gegevensscherm om uw prestatieconditie tijdens de volledige hardloopsessie te bekijken.

### **Uw stressscore weergeven**

Voordat u uw stressscore kunt weergeven, moet u een hartslagmeter omdoen en deze koppelen met uw toestel (*[ANT+](#page-10-0)  [sensors koppelen](#page-10-0)*, pagina 7).

De stressscore is het resultaat van een test van drie minuten die wordt uitgevoerd als u stil staat en waarbij het Forerunner toestel de hartslagwisselingen analyseert om uw algemene stressniveau te bepalen. Training, slaap, voeding en algemene stress beïnvloeden allemaal de prestaties van een hardloper. De stressscore wordt aangegeven op een schaal van 1 tot 100, waarbij 1 staat voor bijzonder weinig stress en 100 voor bijzonder veel stress. Als u uw stressscore weet, kunt u beter beslissen of uw lichaam klaar is voor een zware hardlooptraining of yogasessie.

**TIP:** Garmin raadt u aan uw stresscore elke dag om ongeveer dezelfde tijd en onder dezelfde omstandigheden te meten.

- **1** Selecteer **Apps** > **Stressscore** > **Meet**.
- **2** Sta stil en rust 3 minuten.

### **Voetsensor**

Het toestel is compatibel met de voetsensor. Bij indoortrainingen of als het GPS-signaal zwak is, kunt u in plaats van GPS de voetsensor gebruiken om het tempo en de afstand vast te leggen. De voetsensor is stand-by en klaar om gegevens te verzenden (net als de hartslagmeter).

Na 30 minuten zonder activiteit schakelt de trainingsassistent zichzelf uit om de batterij te sparen. Als de batterij bijna leeg is, verschijnt een bericht op uw toestel. Na ongeveer vijf uur is de batterij leeg.

#### **Hardlopen met een voetsensor**

Voordat u gaat hardlopen, moet u de voetsensor koppelen met uw Forerunner toestel (*[ANT+ sensors koppelen](#page-10-0)*, pagina 7).

U kunt binnen hardlopen met een voetsensor om tempo, afstand en cadans vast te leggen. U kunt ook buiten hardlopen met een voetsensor om cadansgegevens vast te leggen aan de hand van GPS-gegevens voor tempo en afstand.

- **1** Plaats de voetsensor volgens de instructies van het accessoire.
- **2** Selecteer het activiteitenprofiel **Hardl.binnen**.
- **3** Ga hardlopen.

### **Kalibratie van de voetsensor**

De voetsensor kalibreert zichzelf. De nauwkeurigheid van de snelheid- en afstandsgegevens verbetert na een aantal hardloopsessies in de buitenlucht met behulp van GPS.

# **Uw toestel aanpassen**

# **Uw gebruikersprofiel instellen**

U kunt uw instellingen voor geslacht, geboortejaar, lengte, gewicht en hartslagzone bijwerken. Het toestel gebruikt deze informatie om nauwkeurige trainingsgegevens te berekenen.

- **1** Selecteer > **Mijn statistieken** > **Gebruikersprofiel**.
- **2** Selecteer een optie.

# **Activiteitenprofielen**

Een activiteitenprofiel is een verzameling instellingen waarmee u het gebruiksgemak van het toestel kunt optimaliseren. Als u het toestel gebruikt bij het wandelen zijn de instellingen en gegevensschermen bijvoorbeeld anders dan wanneer u het toestel gebruikt bij het fietsen.

Als u een profiel gebruikt en u instellingen zoals gegevensvelden of waarschuwingen wijzigt, worden die wijzigingen automatisch in het profiel opgeslagen.

### **Uw activiteitenprofiel wijzigen**

Het toestel heeft standaard activiteitenprofielen. U kunt elk van de opgeslagen activiteitenprofielen wijzigen.

**TIP:** Het standaard activiteitenprofiel gebruikt een specifieke accentkleur voor elke sport.

- 1 Selecteer => Instellingen > Activiteitenprofielen.
- **2** Selecteer een profiel.
- **3** Selecteer **Pas profiel toe**.
- <span id="page-15-0"></span>**4** Selecteer zo nodig **Kleur** en selecteer een accentkleur voor het profiel.
- **5** Selecteer zo nodig **Naam** en voer een nieuwe naam in voor het profiel.

### **Een aangepast activiteitenprofiel maken**

- **1** Selecteer > **Instellingen** > **Activiteitenprofielen** > **Voeg nieuw toe**.
- **2** Selecteer een sport.
- **3** Selecteer een accentkleur.
- **4** Selecteer een profielnaam of voer een aangepaste naam in. Identieke profielnamen zijn voorzien van een nummer. Voorbeeld: Hardlopen(2).
- **5** Selecteer een optie:
	- Selecteer **Gebruik standaard** om uw aangepaste profiel te maken op basis van de standaardinstellingen.
	- Selecteer een kopie van een bestaand profiel om uw aangepaste profiel te maken op basis van een van uw opgeslagen profielen.
- **6** Selecteer een optie:
	- Selecteer **Wijzig instellingen** om specifieke profielinstellingen aan te passen.
	- Selecteer **OK** om het aangepaste profiel op te slaan en te gebruiken.

Het nieuwe profiel wordt uw actieve profiel.

### **Een activiteitenprofiel verwijderen**

### **1** Selecteer > **Instellingen** > **Activiteitenprofielen**.

**2** Selecteer een profiel.

**OPMERKING:** U kunt het actieve profiel niet verwijderen.

**3** Selecteer **Verwijder** profiel  $>$   $\oslash$ .

# **Activiteitinstellingen**

Met de volgende instellingen kunt u uw toestel aanpassen aan uw trainingsbehoeften. U kunt bijvoorbeeld gegevensschermen aanpassen en waarschuwingen en trainingsfuncties inschakelen.

### **Gegevensschermen aanpassen**

U kunt gegevensschermen aanpassen aan uw trainingsdoelen of optionele accessoires. U kunt bijvoorbeeld op een van de gegevensschermen uw rondetempo of hartslagzone laten weergeven.

- 1 Selecteer => Activiteitinstellingen > **Gegevensschermen**.
- **2** Selecteer een scherm.
- **3** Selecteer zo nodig **Status** > **Aan** om het gegevensscherm in te schakelen.

Sommige schermen kunnen alleen worden in- en uitgeschakeld.

- **4** Wijzig zo nodig het aantal gegevensvelden.
- **5** Selecteer een gegevensveld om het te wijzigen.

# **Waarschuwingen**

U kunt waarschuwingen gebruiken om te trainen op doelstellingen die zijn gebaseerd op hartslag, tempo, tijd, afstand, cadans en calorieën en om tijdintervallen voor hardlopen/wandelen in te stellen.

### *Bereikwaarschuwingen instellen*

Een bereikwaarschuwing wordt afgegeven telkens wanneer het toestel een waarde meet die boven of onder een opgegeven waardenbereik ligt. Als het toestel bijvoorbeeld is voorzien van een optionele hartslagmeter, kunt u het toestel waarschuwingen laten geven als uw hartslag onder zone 2 of boven zone 5 komt (*[Uw hartslagzones instellen](#page-12-0)*, pagina 9).

- **1** Selecteer > **Activiteitinstellingen** > **Alarmen** > **Voeg nieuw toe**.
- **2** Selecteer het type waarschuwing.

Afhankelijk van uw accessoires en het activiteitenprofiel, kunnen de waarschuwingen gegevens bevatten voor hartslag, tempo, snelheid en cadans.

- **3** Schakel indien nodig de waarschuwing in.
- **4** Selecteer een zone of voer een waarde in voor elke waarschuwing.

Telkens als u boven of onder het opgegeven bereik komt, wordt een bericht weergegeven. Het toestel laat ook een pieptoon horen of trilt als geluidssignalen zijn ingeschakeld (*[De](#page-17-0)  [toestelgeluiden instellen](#page-17-0)*, pagina 14).

# *Een terugkerende waarschuwing instellen*

Een terugkerende waarschuwing wordt afgegeven telkens wanneer het toestel een opgegeven waarde of interval registreert. U kunt bijvoorbeeld instellen dat het toestel u elke 30 minuten waarschuwt.

- **1** Selecteer > **Activiteitinstellingen** > **Alarmen** > **Voeg nieuw toe**.
- **2** Selecteer een optie:
	- Selecteer **Aangepast**, selecteer een bericht en selecteer een type waarschuwing.
	- Selecteer **Tijd**, **Afstand** of **Calorieën**.
- **3** Voer een waarde in.

Telkens als u de opgegeven waarde voor een waarschuwing bereikt, wordt een bericht weergegeven. Het toestel geeft ook een pieptoon of trilt als geluidssignalen zijn ingeschakeld (*[De](#page-17-0)  [toestelgeluiden instellen](#page-17-0)*, pagina 14).

### *Looppauze-waarschuwingen instellen*

In bepaalde hardloopprogramma's worden regelmatige looppauzes ingelast. Tijdens een lange training kan het toestel u bijvoorbeeld waarschuwen om na vier minuten hardlopen steeds één minuut gewoon te lopen. U kunt de functie Auto Lap® gebruiken wanneer u gebruikmaakt van de waarschuwing voor hardlopen/gewoon lopen.

**OPMERKING:** Looppauzewaarschuwingen zijn alleen beschikbaar voor hardloopprofielen.

- **1** Selecteer > **Activiteitinstellingen** > **Alarmen** > **Voeg nieuw toe**.
- **2** Selecteer **Ren/Loop**.
- **3** Voer een tijd in voor het hardloop-interval.
- **4** Voer een tijd in voor het loop-interval.

Telkens als u de opgegeven waarde voor een waarschuwing bereikt, wordt een bericht weergegeven. Het toestel geeft ook een pieptoon of trilt als geluidssignalen zijn ingeschakeld (*[De](#page-17-0)  [toestelgeluiden instellen](#page-17-0)*, pagina 14).

### *Een waarschuwing wijzigen*

**1** Selecteer > **Activiteitinstellingen** > **Alarmen**.

- **2** Selecteer een waarschuwing.
- **3** Wijzig de waarden of instellingen van de waarschuwing.

### **Hardlopen met de metronoom**

De metronoomfunctie laat met een regelmatig ritme tonen horen die u helpen uw prestaties te verbeteren door te trainen in een snellere, tragere of meer consistente cadans.

**OPMERKING:** De metronoom is niet beschikbaar voor fietsprofielen.

- **1** Selecteer > **Activiteitinstellingen** > **Metronoom** > **Status** > **Aan**.
- **2** Selecteer een optie:
	- Selecteer **Tikken per minuut** om een waarde in te voeren op basis van de cadans die u wilt aanhouden.
- <span id="page-16-0"></span>• Selecteer **Waarschuwingsfrequentie** om de frequentie van de tikken aan te passen.
- Selecteer **Geluiden** om de tonen van de metronoom aan te passen.
- **3** Selecteer zo nodig **Bekijk** om de metronoomtonen te beluisteren voordat u gaat hardlopen.
- **4** Selecteer  $\bigwedge$  om terug te keren naar het timerscherm.
- **5** Selecteer  $\hat{\mathbf{z}}$  om de timer te starten.
- **6** Ga hardlopen.
- De metronoom wordt automatisch gestart.
- **7** Veeg tijdens het hardlopen om het metronoomscherm weer te geven.
- **8** Houd uw vinger zo nodig op het aanraakscherm om de metronoominstellingen te wijzigen.

### **Auto Pause® gebruiken**

U kunt de functie Auto Pause gebruiken om de timer automatisch te onderbreken als u stopt met bewegen of wanneer uw tempo of snelheid onder de opgegeven waarde komt. Dit is handig als er verkeerslichten of andere plaatsen voorkomen in uw activiteit waar u uw snelheid moet verlagen of moet stoppen.

**OPMERKING:** De geschiedenis wordt niet vastgelegd wanneer de timer is gestopt of gepauzeerd.

- **1** Selecteer > **Activiteitinstellingen** > **Auto Pause**.
- **2** Selecteer een optie:
	- Selecteer **Zodra gestopt** om de timer automatisch te onderbreken wanneer u stopt met bewegen.
	- Selecteer **Aangepast** om de timer automatisch te pauzeren wanneer uw tempo of snelheid onder een bepaalde waarde komt.

### **Ronden op afstand markeren**

Met de functie Auto Lap kunt u een ronde automatisch markeren op basis van een bepaalde afstand. Dit is handig als u uw prestaties tijdens verschillende gedeelten van een hardloopsessie wilt vergelijken (bijvoorbeeld telkens na 1 mijl of 5 km).

- **1** Selecteer > **Activiteitinstellingen** > **Ronden** > **Automatische afstand**.
- **2** Selecteer een afstand.

Telkens wanneer u een ronde voltooit, wordt er een bericht weergegeven met de rondetijd. Het toestel geeft ook een pieptoon of trilt als geluidssignalen zijn ingeschakeld (*[De](#page-17-0)  [toestelgeluiden instellen](#page-17-0)*, pagina 14).

U kunt indien nodig de gegevensschermen aanpassen en extra rondegegevens laten weergeven.

### **De rondewaarschuwing wijzigen**

U kunt enkele gegevensvelden wijzigen die worden weergegeven in de rondewaarschuwing.

- **1** Selecteer > **Activiteitinstellingen** > **Ronden** > **Rondewaarschuwing**.
- **2** Selecteer een gegevensveld om het te wijzigen.
- **3** Selecteer **Bekijk** (optioneel).

### **Auto Scroll gebruiken**

Met deze functie voor automatisch bladeren doorloopt u automatisch alle schermen met trainingsgegevens terwijl de timer loopt.

- 1 Selecteer  $\equiv$  > Activiteitinstellingen > Auto Scroll.
- **2** Selecteer een weergavesnelheid.

### **De GPS-instelling wijzigen**

Het toestel gebruikt standaard GPS om satellieten te zoeken. Om de prestaties in moeilijke omgevingen te verbeteren en de GPS-positiebepaling te versnellen, kunt u GPS en GLONASS inschakelen. Door GPS en GLONASS te gebruiken, wordt de gebruiksduur van de batterij korter dan wanneer alleen GPS wordt gebruikt.

### Selecteer > **Activiteitinstellingen** > **GPS** > **GPS + GLONASS**.

### **De UltraTrac modus gebruiken**

Voordat u de UltraTrac modus gebruikt, moet u een paar keer buiten hardlopen in de normale GPS-modus om het toestel te kalibreren.

U kunt de UltraTrac modus gebruiken bij langdurige activiteiten. UltraTrac modus is een GPS-instelling die GPS zo nu en dan uitschakelt om de batterij te sparen. Als GPS is uitgeschakeld, gebruikt het toestel de versnellingsmeter om snelheid en afstand te berekenen. In UltraTrac modus zijn afstands- en snelheidsmeting en spoorgegevens minder nauwkeurig. De nauwkeurigheid van de gegevens verbetert na een aantal hardloopsessies in de buitenlucht in GPS-modus.

Selecteer > **Activiteitinstellingen** > **GPS** > **UltraTrac**.

**TIP:** Bij langdurige activiteiten moet u andere mogelijkheden overwegen om de batterij te sparen (*[Levensduur van de](#page-19-0)  [batterijen maximaliseren](#page-19-0)*, pagina 16).

### **Time-outinstellingen voor de spaarstand**

De time-outinstellingen bepalen hoe lang uw toestel in de trainingsmodus blijft wanneer u bijvoorbeeld wacht op de start van een wedstrijd. Selecteer => Activiteitinstellingen > **Time-out spaarstand**.

- **Normaal**: Hiermee stelt u in dat het toestel na 5 minuten van inactiviteit overschakelt naar de energiebesparende horlogemodus.
- **Verlengd**: Hiermee stelt u in dat het toestel na 25 minuten van inactiviteit overschakelt naar de energiebesparende horlogemodus. De verlengde modus kan de batterijduur tussen het opladen verkorten.

# **Instellingen voor activiteiten volgen**

Selecteer > **Instellingen** > **Activiteiten volgen**.

**Status:** Schakelt de functie Activiteiten volgen in.

**Bewegingsmeld.**: Geeft een bericht en bewegingsbalk weer op het scherm met de tijd van de dag. Het toestel geeft ook een pieptoon of trilt als geluidssignalen zijn ingeschakeld (*[De](#page-17-0) [toestelgeluiden instellen](#page-17-0)*, pagina 14).

# **Systeeminstellingen**

Selecteer > **Instellingen** > **Systeem**.

- Taalinstellingen (*De taal van het toestel wijzigen*, pagina 13)
- Tijdinstellingen (*Tijdinstellingen*, pagina 13)
- **Schermverlichtingsinstellingen** (*[Schermverlichtingsinstellingen](#page-17-0)*, pagina 14)
- Geluidsinstellingen (*[De toestelgeluiden instellen](#page-17-0)*, pagina 14)
- Eenheden (*[De maateenheden wijzigen](#page-17-0)*, pagina 14)
- Indelingsinstellingen (*[Indelingsinstellingen](#page-17-0)*, pagina 14)
- Instellingen voor gegevensopslag (*[Instellingen voor](#page-17-0) [gegevens vastleggen](#page-17-0)*, pagina 14)

### **De taal van het toestel wijzigen**

Selecteer > **Instellingen** > **Systeem** > **Taal voor tekst**.

### **Tijdinstellingen**

Selecteer => Klok in het scherm met de tijd van de dag.

- **Wijzerplaat**: Hiermee kunt u een ontwerp voor de wijzerplaat kiezen.
- **Alarmen**: Hiermee kunt u meerdere alarmen beheren.
- <span id="page-17-0"></span>**Gebr. profielkleur**: Hiermee stelt u in dat de accentkleur voor het tijdscherm hetzelfde is als de activiteitenprofielkleur.
- **Achtergrond**: Hiermee stelt u de achtergrond kleur in op zwart of wit.
- **Tijdweergave**: Hier kunt u kiezen om de 12- of 24-uursklok in te stellen.
- **Stel automat. in**: Hiermee kunt u de tijd handmatig of automatisch op basis van uw GPS-positie instellen.

### *Tijdzones*

Telkens wanneer u het toestel inschakelt en er naar satellieten wordt gezocht, worden de tijdzone en het tijdstip automatisch vastgesteld.

### *De tijd handmatig instellen*

Standaard wordt de tijd automatisch ingesteld wanneer het toestel satellietsignalen ontvangt.

- **1** Selecteer > **Klok** > **Stel automat. in** > **Uit**.
- **2** Selecteer **Stel tijd in** en voer de tijd in.

### *Het alarm instellen*

- **1** Selecteer > **Klok** > **Alarmen** > **Voeg nieuw toe** > **Status**  > **Aan**.
- **2** Selecteer **Tijd** en voer een tijd in.
- **3** Selecteer **Geluiden** en selecteer een optie.
- **4** Selecteer **Herhaal** en selecteer een optie.

### *Een alarm verwijderen*

- **1** Selecteer > **Klok** > **Alarmen**.
- **2** Selecteer een alarm.
- **3** Selecteer **Verwijder**  $>$   $\oslash$ .

### **Schermverlichtingsinstellingen**

Selecteer > **Instellingen** > **Systeem** > **Schermverlichting**.

- **Toetsen en waarschuwingen**: Hiermee stelt u in dat u de schermverlichting wordt ingeschakeld voor drukken op knoppen en alarmen.
- **Polsbeweging**: Hiermee stelt u in dat de schermverlichting automatisch wordt ingeschakeld als u uw pols richting uw lichaam draait.
- **Time-out**: Hiermee kunt u de tijdsduur instellen voordat de schermverlichting wordt uitgeschakeld.

### **De toestelgeluiden instellen**

De toestelgeluiden bestaan uit toetstonen, waarschuwingstonen en trillingen.

Selecteer > **Instellingen** > **Systeem** > **Geluiden**.

### **De maateenheden wijzigen**

U kunt de eenheden voor afstand, tempo en snelheid, gewicht, lengte en temperatuur aanpassen.

- **1** Selecteer > **Instellingen** > **Systeem** > **Eenheden**.
- **2** Selecteer een type maatsysteem.
- **3** Selecteer een maateenheid.

### **Indelingsinstellingen**

Selecteer > **Instellingen** > **Systeem** > **Notatie**.

- **Voorkeur tempo/snelheid**: Hiermee stelt u in dat het toestel snelheid of tempo weergeeft bij hardlopen, fietsen of andere activiteiten. Deze voorkeursinstelling is van toepassing op verschillende trainingsopties, geschiedenis en waarschuwingen.
- **Begin v/d week**: Hiermee stelt u de eerste dag van de week in voor uw wekelijkse geschiedenis totalen.

### **Instellingen voor gegevens vastleggen**

Selecteer > **Instellingen** > **Systeem** > **Gegevensopslag**.

- **Smart**: Smart legt belangrijke punten vast waar u van richting bent veranderd of waarop uw tempo of hartslag is gewijzigd. De omvang van de activiteitgegevens wordt beperkt, waardoor u meer activiteiten kunt opslaan in het toestelgeheugen.
- **Iedere seconde**: Legt elke seconde punten vast. Hiermee ontstaat een zeer gedetailleerd overzicht van uw activiteit, maar de omvang van de activiteitgegevens neemt aanzienlijk toe.

# **Toestelinformatie**

# **Het toestel opladen**

#### **WAARSCHUWING**

Dit toestel bevat een lithium-ionbatterij. Lees de gids *Belangrijke veiligheids- en productinformatie* in de verpakking voor productwaarschuwingen en andere belangrijke informatie.

### *LET OP*

Om roestvorming te voorkomen, dient u alle contactpunten en de directe omgeving ervan grondig te reinigen en af te drogen voordat u het toestel oplaadt of aansluit op een computer. Raadpleeg de instructies voor reiniging in de appendix.

- **1** Sluit de USB-kabel aan op een USB-poort van de computer.
- **2** Breng de contactpunten aan de achterzijde van het toestel op één lijn met de oplaadcontacten en sluit de laadclip  $\Omega$  aan op het toestel.

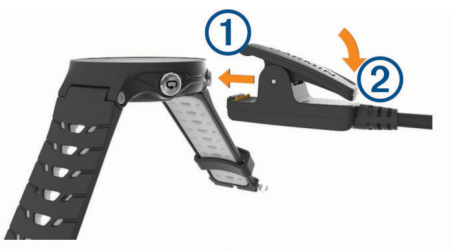

- **3** Laad het toestel volledig op.
- **4** Druk op 2 om de oplader te verwijderen.

# **Specificaties**

### **Forerunner specificaties**

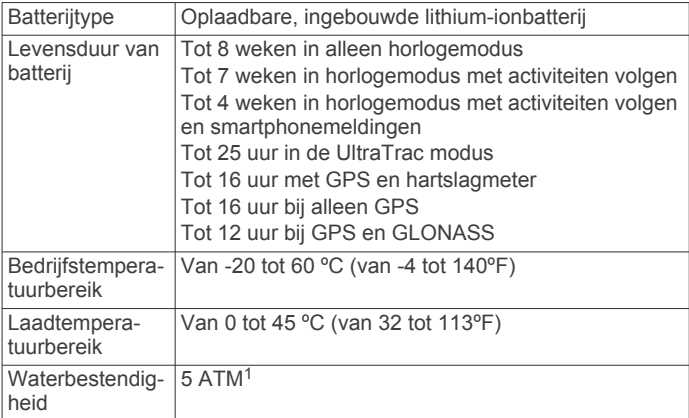

### **HRM-Run specificaties**

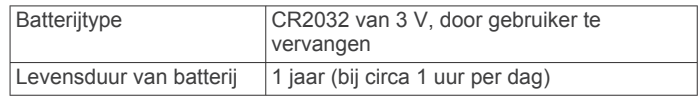

 $1$  Het toestel is bestand tegen druk tot een diepte van maximaal 50 meter. Ga voor meer informatie naar [www.garmin.com/waterrating](http://www.garmin.com/waterrating).

<span id="page-18-0"></span>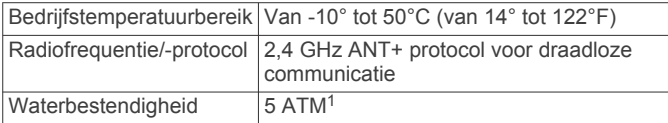

# **Toestelonderhoud**

### *LET OP*

Vermijd schokken en ruwe behandeling omdat hierdoor het product korter meegaat.

Druk niet op de knoppen onder water.

Gebruik nooit een scherp voorwerp om het toestel schoon te maken.

Gebruik nooit een hard of scherp object om het aanraakscherm te bedienen omdat het scherm daardoor beschadigd kan raken.

Gebruik geen chemische reinigingsmiddelen, oplosmiddelen en insectenwerende middelen die plastic onderdelen en oppervlakken kunnen beschadigen.

Spoel het toestel goed uit met leidingwater nadat het in aanraking is geweest met chloor of zout water, zonnebrand, cosmetica, alcohol en andere chemicaliën die een reactie kunnen veroorzaken. Langdurige blootstelling aan deze stoffen kan de behuizing beschadigen.

Bewaar het toestel niet op een plaats waar het langdurig aan extreme temperaturen kan worden blootgesteld omdat dit onherstelbare schade kan veroorzaken.

### **Het toestel schoonmaken**

### *LET OP*

Ook een klein beetje zweet of vocht kan corrosie van de elektrische contactpunten veroorzaken als het toestel is aangesloten op een oplader. Corrosie kan opladen en gegevensoverdracht blokkeren.

- **1** Veeg het toestel schoon met een doek die is bevochtigd met een mild schoonmaakmiddel.
- **2** Veeg de behuizing vervolgens droog.

Laat het toestel na reiniging helemaal drogen.

### **Onderhoud van de hartslagmeter**

#### *LET OP*

Opbouw van zweet en zout op de band kan het vermogen van de hartslagmeter om nauwkeurige gegevens te rapporteren negatief beïnvloeden.

- Spoel de hartslagmeter na elk gebruik af.
- Was de hartslagmeter steeds na zeven keer gebruik met de hand, met een klein beetje zacht wasmiddel, zoals een vaatwasmiddel.

**OPMERKING:** Als u te veel wasmiddel gebruikt, kan de hartslagmeter beschadigd raken.

- Stop de hartslagmeter niet in een wasmachine of droger.
- Laat de hartslagmeter hangend of plat drogen.

### **Door de gebruiker vervangbare batterijen**

#### **WAARSCHUWING**

Gebruik nooit een scherp voorwerp om de batterijen te verwijderen.

Bewaar een batterij buiten het bereik van kinderen.

Stop batterijen nooit in uw mond. Als u een batterij inslikt, dient u onmiddellijk contact op te nemen met uw dokter of plaatselijke toxicologiecentrum.

<sup>1</sup> Het toestel is bestand tegen druk tot een diepte van maximaal 50 meter. Ga voor meer informatie naar [www.garmin.com/waterrating.](http://www.garmin.com/waterrating)

Vervangbare knoopcelbatterijen kunnen perchloraten bevatten. Voorzichtigheid is geboden. Zie [www.dtsc.ca.gov](http://www.dtsc.ca.gov/hazardouswaste/perchlorate) [/hazardouswaste/perchlorate](http://www.dtsc.ca.gov/hazardouswaste/perchlorate).

### **VOORZICHTIG**

Neem contact op met uw gemeente voor informatie over het hergebruik van de batterijen.

### *De batterij van de hartslagmeter vervangen*

- **1** Verwijder de manchet  $\overline{1}$  van de hartslagmetermodule.
- **2** Gebruik een kleine kruiskopschroevendraaier (00) om de vier schroeven aan de voorkant van de module te verwijderen.
- **3** Verwijder de deksel en de batterij.

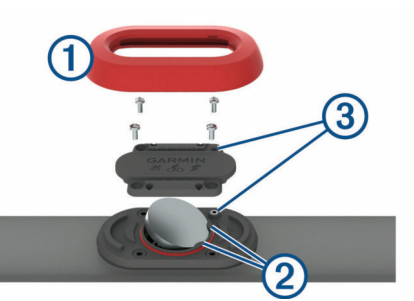

- **4** Wacht 30 seconden.
- **5** Plaats de nieuwe batterij onder de twee plastic lipjes 2 met de pluskant naar boven.

**OPMERKING:** Zorg dat u de afdichtring niet beschadigt of verliest.

Zorg dat de O-ring rond de buitenkant van de uitstekende plastic ring blijft zitten.

**6** Plaats het deksel en de vier schroeven terug.

Let op dat u het deksel goed om plaatst. De uitstekende schroef **3** moet passen in het bijbehorende, uitstekende schroefgat op het deksel.

**OPMERKING:** Draai de schroeven niet te strak vast.

**7** Plaats de manchet terug.

Nadat u de batterij van de hartslagmeter hebt vervangen, moet u deze mogelijk opnieuw koppelen met het toestel.

# **Problemen oplossen**

### **Ondersteuning en updates**

Garmin Express ([www.garmin.com/express\)](http://www.garmin.com/express) biedt u eenvoudig toegang tot deze services voor Garmin toestellen.

- **Productregistratie**
- Producthandleidingen
- Software-updates
- Gegevens worden geüpload naar Garmin Connect

# **Meer informatie**

- Ga naar [www.garmin.com/intosports](http://www.garmin.com/intosports).
- Ga naar [www.garmin.com/learningcenter](http://www.garmin.com/learningcenter).
- Ga naar <http://buy.garmin.com> of neem contact op met uw Garmin dealer voor informatie over optionele accessoires en vervangingsonderdelen.

# **Satellietsignalen ontvangen**

Het toestel dient mogelijk vrij zicht op de satellieten te hebben om satellietsignalen te kunnen ontvangen. De tijd en datum worden automatisch ingesteld op basis van uw GPS-positie.

**1** Ga naar buiten naar een open gebied.

De voorzijde van het toestel moet naar de lucht zijn gericht.

<span id="page-19-0"></span>**2** Wacht terwijl het toestel satellieten zoekt. Het kan 30 tot 60 seconden duren voordat satellietsignalen worden gevonden.

# **De ontvangst van GPS-signalen verbeteren**

- Synchroniseer het toestel regelmatig met uw Garmin Connect account:
	- Verbind uw toestel met een computer via de USB-kabel en de Garmin Express app.
	- Synchroniseer uw toestel met de Garmin Connect Mobile app op uw Bluetooth smartphone.
	- Verbind uw toestel met uw Garmin Connect account via een Wi‑Fi draadloos netwerk.

Na verbinding met uw Garmin Connect account downloadt het toestel diverse dagen aan satellietgegevens, zodat het toestel snel satellietsignalen kan vinden.

- Ga met uw toestel naar buiten, naar een open plek, ver weg van hoge gebouwen en bomen.
- Blijf enkele minuten stilstaan.

### **Het toestel herstellen**

Als het toestel niet meer reageert, moet u het mogelijk herstellen.

**OPMERKING:** Als u het toestel herstelt, kunnen uw gegevens en/of instellingen worden gewist.

- 1 Houd  $\circlearrowright$  15 seconden ingedrukt. Het toestel wordt uitgeschakeld.
- **2** Houd één seconde ingedrukt om het toestel in te schakelen.

# **Gebruikersgegevens wissen**

U kunt alle fabrieksinstellingen van het toestel herstellen. **OPMERKING:** Hierdoor wordt alle door de gebruiker ingevoerde informatie gewist, maar uw geschiedenis wordt niet verwijderd.

- **1** Houd  $\circlearrowright$  ingedrukt en selecteer  $\odot$  om het toestel uit te schakelen.
- **2** Houd  $\blacktriangleright$  ingedrukt en houd vervolgens  $\Diamond$  ingedrukt om het toestel in te schakelen.
- **3** Selecteer  $\oslash$ .

# **Alle standaardinstellingen herstellen**

**OPMERKING:** Hiermee worden alle gegevens die u hebt ingevoerd en uw activiteitgeschiedenis gewist.

U kunt alle fabrieksinstellingen van het toestel herstellen.

Selecteer > **Instellingen** > **Systeem** > **Standaardinstellingen**  $>$   $\odot$ .

# **Toestelgegevens weergeven**

U kunt de toestel-id, softwareversie, informatie over wet- en regelgeving en de licentieovereenkomst weergeven.

Selecteer > **Instellingen** > **Systeem** > **Over**.

# **De software bijwerken**

Voordat u de toestelsoftware kunt bijwerken, moet u beschikken over een Garmin Connect account en de Garmin Express toepassing downloaden.

- **1** Sluit het toestel met een USB-kabel aan op uw computer. Als er nieuwe software beschikbaar is, verstuurt Garmin Express deze naar uw toestel.
- **2** Volg de instructies op het scherm.
- **3** Koppel uw toestel niet los van de computer tijdens het bijwerken.

**OPMERKING:** Als u Garmin Express al hebt gebruikt om Wi‑Fi connectiviteit in te stellen voor uw toestel, kan Garmin Connect automatisch nieuwe software-updates downloaden naar uw toestel als verbinding wordt gemaakt met Wi‑Fi.

# **Levensduur van de batterijen maximaliseren**

- Verkort de time-out voor de schermverlichting (*[Schermverlichtingsinstellingen](#page-17-0)*, pagina 14).
- Verkort de time-out voor overschakelen naar horlogemodus (*[Time-outinstellingen voor de spaarstand](#page-16-0)*, pagina 13).
- Schakel activiteiten volgen uit (*[Activiteiten volgen](#page-4-0)*, pagina 1).
- Selecteer het **Smart** registratie-interval (*[Instellingen voor](#page-17-0)  [gegevens vastleggen](#page-17-0)*, pagina 14).
- Schakel GLONASS uit (*[De GPS-instelling wijzigen](#page-16-0)*, [pagina 13](#page-16-0)).
- Schakel de Bluetooth draadloze functionaliteit (*[Bluetooth](#page-8-0) [technologie uitschakelen](#page-8-0)*, pagina 5).
- Schakel de Wi‑Fi draadloze functionaliteit (*[Draadloze Wi](#page-9-0)*‑*Fi [technologie uitschakelen](#page-9-0)*, pagina 6).

# **Het aanraakscherm en de knoppen vergrendelen**

U kunt het aanraakscherm en de knoppen vergrendelen om te voorkomen dat u per ongeluk op het scherm tikt en op knoppen drukt.

- **1** Selecteer het scherm dat u wilt weergeven wanneer het toestel is vergrendeld.
- **2** Houd  $\bigwedge$  ingedrukt om het toestel te vergrendelen.
- **3** Houd  $\bigwedge$  ingedrukt om het toestel te ontgrendelen.

# **Mijn dagelijkse stappentelling wordt niet weergegeven**

De dagelijkse stappentelling wordt elke dag om middernacht op nul gezet.

Als er streepjes verschijnen in plaats van uw stappentelling, moet u wachten tot uw toestel satellietsignalen ontvangt en de tijd automatisch instelt.

# **Tips voor onregelmatige hartslaggegevens**

Als hartslaggegevens onregelmatig zijn of niet worden weergegeven, kunt u deze tips proberen.

- Bevochtig de elektroden en de contactoppervlakken (indien van toepassing).
- Trek de band strakker aan om uw borst.
- Voer gedurende 5 tot 10 minuten een warming-up uit.
- Volg de instructies voor onderhoud (*[Onderhoud van de](#page-18-0)  [hartslagmeter](#page-18-0)*, pagina 15).
- Draag een katoenen shirt of maak beide zijden van de band goed nat.

Synthetische materialen die langs de hartslagmeter wrijven of er tegen aan slaan, kunnen statische elektriciteit veroorzaken die de hartslagsignalen beïnvloedt.

• Blijf uit de buurt van bronnen die interferentie met de hartslagmeter kunnen veroorzaken.

Bronnen van interferentie zijn bijvoorbeeld sterke elektromagnetische velden, draadloze sensors van 2,4 GHz, hoogspanningsleidingen, elektrische motoren, ovens, magnetrons, draadloze telefoons van 2,4 GHz en draadloze LAN-toegangspunten.

# **Appendix**

# <span id="page-20-0"></span>**Gegevensvelden**

Voor sommige gegevensvelden hebt u ANT+ accessoires nodig om de gegevens weer te geven.

- **%HSR**: Het percentage van de hartslagreserve (maximale hartslag minus rusthartslag).
- **Afstand**: De afstand die u hebt afgelegd voor de huidige activiteit of het huidige spoor.
- **Balans gemiddelde grondcontacttijd**: De gemiddelde grondcontacttijd-balans voor de huidige sessie.
- **Balans grondcontacttijd**: De links/rechts-balans van uw grondcontacttijd tijdens het hardlopen.
- **Balans ronde grondcontacttijd**: De gemiddelde grondcontacttijd-balans voor de huidige ronde.
- **Cadans**: Fietsen. Het aantal omwentelingen van de pedaalarm. Voor weergave van deze gegevens moet uw toestel zijn aangesloten op een cadansaccessoire.
- **Cadans**: Hardlopen. Het aantal stappen per minuut (rechts en links).
- **Cadans laatste ronde**: Fietsen. De gemiddelde cadans van de laatste voltooide ronde.
- **Cadans laatste ronde**: Hardlopen. De gemiddelde cadans van de laatste voltooide ronde.
- **Calorieën**: De hoeveelheid calorieën die u hebt verbrand.

**Gem. verticale oscillatie**: De gemiddelde verticale oscillatie voor de huidige activiteit.

- **Gemiddelde %HSR**: Het gemiddelde percentage van de hartslagreserve (maximale hartslag minus rusthartslag) voor de huidige activiteit.
- **Gemiddelde cadans**: Fietsen. De gemiddelde cadans voor de huidige activiteit.
- **Gemiddelde cadans**: Hardlopen. De gemiddelde cadans voor de huidige activiteit.
- **Gemiddelde grondcontacttijd**: Gemiddelde grondcontacttijd voor de huidige activiteit.
- **Gemiddelde hartslag**: De gemiddelde hartslag voor de huidige activiteit.
- **Gemiddelde HS %Max.**: Het gemiddelde percentage van de maximale hartslag voor de huidige activiteit.
- **Gemiddelde rondetijd**: De gemiddelde rondetijd voor de huidige activiteit.
- **Gemiddelde snelheid**: De gemiddelde snelheid voor de huidige activiteit.
- **Gemiddelde staplengte**: De gemiddelde staplengte voor de huidige sessie.
- **Gemiddelde verticale verhouding**: De gemiddelde verhouding tussen verticale oscillatie en staplengte voor de huidige sessie.
- **Gemiddeld tempo**: Het gemiddelde tempo van de huidige activiteit.
- **Grondcontacttijd**: De hoeveelheid tijd voor iedere stap tijdens het hardlopen waarbij er contact is met de grond, gemeten in milliseconden. Grondcontacttijd wordt niet berekend als u wandelt.
- **Hartslag**: Uw aantal hartslagen per minuut. Uw toestel moet zijn aangesloten op een compatibele hartslagmeter.
- **Hoogte**: De hoogte van uw huidige locatie boven of onder zeeniveau.
- **HS %Max.**: Het percentage van maximale hartslag.
- **HS-zone**: Uw huidige hartslagbereik (1 tot 5). De standaardzones zijn gebaseerd op uw gebruikersprofiel en de maximale hartslag (220 min uw leeftijd).

**Koers**: De richting waarin u zich verplaatst.

- **Laatste rondeafstand**: De afstand die u hebt afgelegd voor de laatste voltooide ronde.
- **Laatste rondesnelheid**: De gemiddelde snelheid voor de laatste voltooide ronde.
- **Laatste rondetempo**: Het gemiddelde tempo van de laatste voltooide ronde.
- **Laatste rondetijd**: De stopwatchtijd voor de laatste voltooide ronde.
- **Max. 24 uur**: De maximumtemperatuur gemeten in de afgelopen 24 uur.
- **Maximumsnelheid**: De hoogste snelheid voor de huidige activiteit.
- **Min. 24 uur**: De minimumtemperatuur gemeten in de afgelopen 24 uur.
- **Prestatieconditie**: De score voor de prestatieconditie is een real-time meting van uw prestatievermogen.
- **Ronde %HSR**: Het gemiddelde percentage van de hartslagreserve (maximale hartslag minus rusthartslag) voor de huidige ronde.
- **Rondeafstand**: De afstand die u hebt afgelegd voor de huidige ronde.
- **Rondecadans**: Fietsen. De gemiddelde cadans voor de huidige ronde.
- **Rondecadans**: Hardlopen. De gemiddelde cadans voor de huidige ronde.
- **Ronde-grondcontacttijd**: Gemiddelde grondcontacttijd voor de huidige ronde.
- **Ronde HS**: De gemiddelde hartslag voor de huidige ronde.
- **Ronde-HS %Max.**: Het gemiddelde percentage van de maximale hartslag voor de huidige ronde.
- **Ronden**: Het aantal ronden dat is voltooid voor de huidige activiteit.
- **Rondesnelheid**: De gemiddelde snelheid voor de huidige ronde.
- **Rondetempo**: Het gemiddelde tempo van de huidige ronde.
- **Rondetijd**: De stopwatchtijd voor de huidige ronde.
- **Ronde verticale oscillatie**: De gemiddelde verticale oscillatie voor de huidige ronde.
- **Snelheid**: De huidige snelheid waarmee u zich verplaatst.
- **Staplengte**: De afstand tussen de plekken waar u uw ene voet en uw andere voet neerzet, gemeten in meters.
- **Staplengte ronde**: De gemiddelde staplengte voor de huidige ronde.
- **Temperatuur**: De temperatuur van de lucht. Uw lichaamstemperatuur beïnvloedt de temperatuursensor.
- **Tempo**: Het huidige tempo.
- **Tijd**: De tijd van de dag, op basis van uw huidige locatie en tijdinstellingen (notatie, tijdzone en zomertijd).
- **Tijd in zone**: De tijd verstreken in elke hartslag- of vermogenszone.
- **Timer**: De stopwatchtijd voor de huidige activiteit.
- **Training Effect**: Huidig effect (1,0 tot 5,0) op uw aerobische conditie.
- **Verhouding verticale oscillatie**: De gemiddelde verhouding tussen verticale oscillatie en staplengte voor de huidige ronde.
- **Verstreken tijd**: De totale verstreken tijd. Als u bijvoorbeeld de timer start en 10 minuten hardloopt, vervolgens de timer 5 minuten stopt en daarna de timer weer start en 20 minuten hardloopt, bedraagt de verstreken tijd 35 minuten.
- <span id="page-21-0"></span>**Verticale oscillatie**: De op-en-neerbeweging tijdens het hardlopen. De verticale beweging van uw bovenlichaam, gemeten in centimeters voor iedere stap.
- **Verticale verhouding**: De verhouding tussen verticale oscillatie en staplengte.
- **Zon onder**: Het tijdstip waarop de zon ondergaat, gebaseerd op uw GPS-positie.
- **Zon op**: Het tijdstip waarop de zon opkomt, gebaseerd op uw GPS-positie.

### **Softwarelicentieovereenkomst**

DOOR HET TOESTEL TE GEBRUIKEN VERKLAART U DAT U DE VOORWAARDEN EN BEPALINGEN VAN DE VOLGENDE SOFTWARELICENTIEOVEREENKOMST ZULT NALEVEN. LEES DEZE OVEREENKOMST ZORGVULDIG.

Garmin Ltd. en/of haar dochterondernemingen ("Garmin") kent u een beperkte licentie toe om de software die is ingebouwd in dit toestel (de "software") in binaire, uitvoerbare vorm te gebruiken bij het normale gebruik van dit product. De titel, eigendomsrechten en intellectuele eigendomsrechten in en op de Software blijven in bezit van Garmin en/of haar dochtermaatschappijen.

U erkent dat de Software het eigendom is van Garmin en/of haar externe leveranciers en wordt beschermd door de wetgeving met betrekking tot auteursrechten van de Verenigde Staten van Amerika en internationale verdragen inzake auteursrechten. U erkent bovendien dat de structuur, organisatie en code van de Software, waarvan de broncode niet wordt verschaft, waardevolle handelsgeheimen van Garmin en/of haar externe leveranciers zijn en dat de Software in de broncodevorm een waardevol handelsgeheim van Garmin en/of haar externe

leveranciers blijft. U verklaart dat u de Software of elk deel daarvan niet zult decompileren, demonteren, wijzigen, onderwerpen aan reverse assembling of reverse engineering, herleiden tot door mensen leesbare vorm of afgeleide werken zult maken op basis van de Software. U verklaart dat u de software niet zult exporteren of herexporteren naar landen die de exportwetten van de Verenigde Staten van Amerika of enig ander toepasselijk land schenden.

# **Berekeningen van hartslagzones**

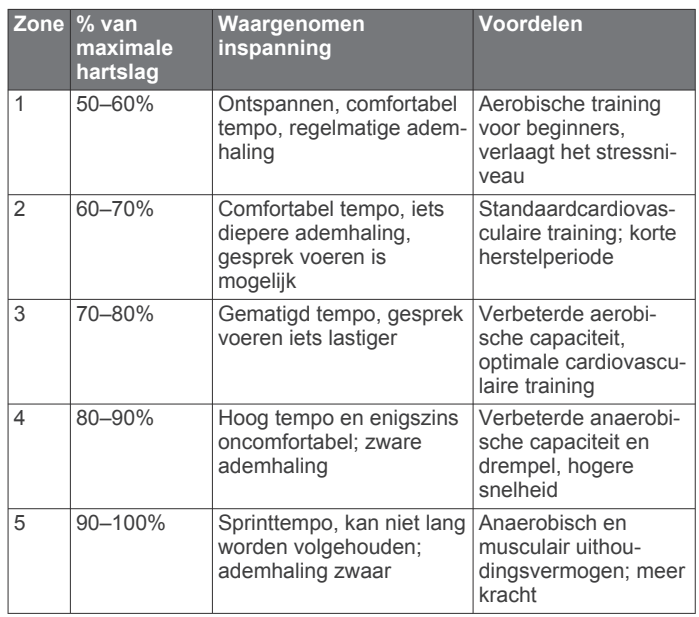

# **Standaardwaarden VO2 Max.**

In deze tabellen vindt u de gestandaardiseerde classificaties van het geschat VO2 max. op basis van leeftijd en geslacht.

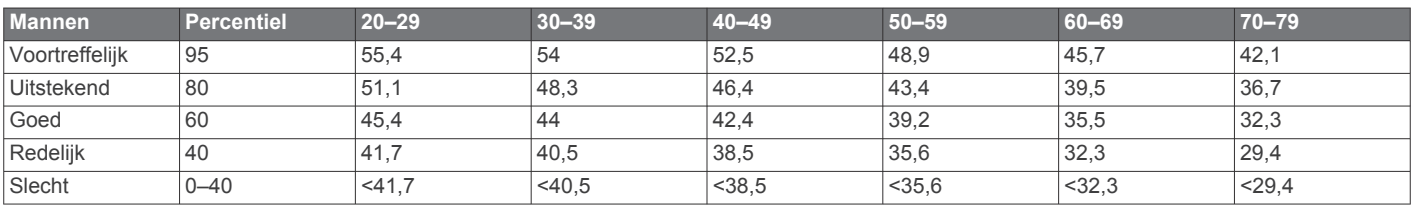

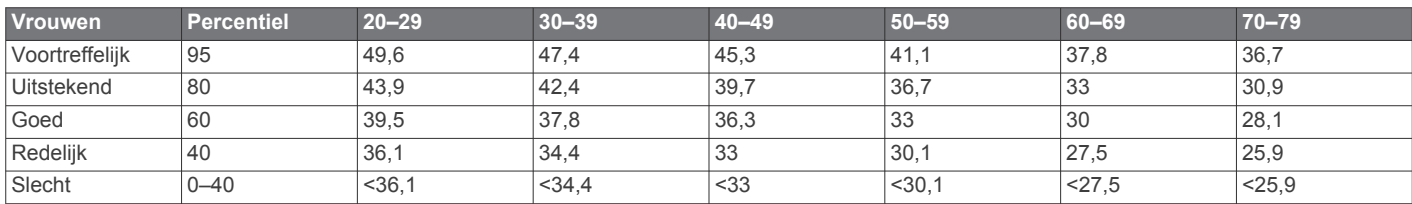

Gegevens afgedrukt met toestemming van The Cooper Institute. Ga voor meer informatie naar [www.CooperInstitute.org](http://www.CooperInstitute.org).

# **Index**

### <span id="page-22-0"></span>**A**

aanraakscherm **[1,](#page-4-0) [16](#page-19-0)** accessoires **[7,](#page-10-0) [15](#page-18-0)** activiteiten opslaan **[1](#page-4-0)** activiteiten volgen **[1](#page-4-0), [2,](#page-5-0) [13](#page-16-0)** afstand, waarschuwingen **[12](#page-15-0)** agenda **[2](#page-5-0)** alarmen **[14](#page-17-0)** ANT+ sensors **[7](#page-10-0)** koppelen **[7](#page-10-0)** ANT+ sensors koppelen **[7](#page-10-0)** applicaties **[5](#page-8-0), [6](#page-9-0)** smartphone **[4](#page-7-0)** Auto Lap **[13](#page-16-0)** Auto Pause **[13](#page-16-0)** Auto Scroll **[13](#page-16-0)**

### **B**

batterij maximaliseren **[5](#page-8-0), [6,](#page-9-0) [13](#page-16-0), [16](#page-19-0)** opladen **[14](#page-17-0)** vervangen **[15](#page-18-0)** Bluetooth technologie **[1](#page-4-0), [4](#page-7-0), [5](#page-8-0)**

### **C**

cadans **[8](#page-11-0), [12](#page-15-0)** calorie, waarschuwingen **[12](#page-15-0)** Connect IQ [5,](#page-8-0) [6](#page-9-0) coördinaten **[7](#page-10-0)**

### **D**

de batterij vervangen **[15](#page-18-0)** doel **[3](#page-6-0)** doelstellingen **[3](#page-6-0)**

### **G**

Garmin Connect [2,](#page-5-0) [4](#page-7-0)-[7](#page-10-0) Garmin Connect Mobile **[4](#page-7-0)** Garmin Express **[6](#page-9-0)** software bijwerken **[15](#page-18-0)** toestel registreren **[15](#page-18-0)** gebruikersgegevens, verwijderen **[6](#page-9-0)** gebruikersprofiel **[11](#page-14-0)** gegevens opslaan **[7](#page-10-0)** overbrengen **[7](#page-10-0)** vastleggen **[14](#page-17-0)** gegevens uploaden **[6](#page-9-0)** gegevensvelden **[1,](#page-4-0) [5,](#page-8-0) [12,](#page-15-0) [17](#page-20-0)** geschiedenis **[5](#page-8-0), [6](#page-9-0), [14](#page-17-0)** naar de computer verzenden **[7](#page-10-0)** verwijderen **[6](#page-9-0)** GLONASS **[13](#page-16-0)** GPS **[1](#page-4-0), [2](#page-5-0), [13](#page-16-0)** signaal **[15](#page-18-0), [16](#page-19-0)** grondcontacttijd **[8](#page-11-0)**

### **H**

hardloopdynamiek **[8,](#page-11-0) [9](#page-12-0)** hartslag **[1,](#page-4-0) [12](#page-15-0)** meter **[9,](#page-12-0) [10](#page-13-0), [15,](#page-18-0) [16](#page-19-0)** zones **[6,](#page-9-0) [9,](#page-12-0) [18](#page-21-0)** herstel **[10](#page-13-0)** het toestel herstellen **[16](#page-19-0)** hoogte **[7](#page-10-0)** horlogemodus **[13,](#page-16-0) [16](#page-19-0)**

### **I**

indoortraining **[2,](#page-5-0) [11](#page-14-0)** instellingen **[12](#page-15-0) [–14](#page-17-0), [16](#page-19-0)** toestel **[13](#page-16-0), [14](#page-17-0)** intervallen, workouts **[3](#page-6-0)**

# **K**

kaarten **[7](#page-10-0)** bijwerken **[15](#page-18-0)** klok **[1,](#page-4-0) [13](#page-16-0), [14](#page-17-0)** knoppen **[1](#page-4-0), [15](#page-18-0)** vergrendelen **[16](#page-19-0)** koppelen, smartphone **[4](#page-7-0)**

### **L**

lactaatdrempel **[10](#page-13-0)** locaties **[7](#page-10-0)** bewerken **[7](#page-10-0)** verwijderen **[7](#page-10-0)** loop-intervallen **[12](#page-15-0)**

### **M**

maateenheden **[14](#page-17-0)** meldingen **[4](#page-7-0)** menu **[1](#page-4-0)** metronoom **[12](#page-15-0)**

# **N**

navigatie **[7](#page-10-0)** stoppen **[7](#page-10-0)**

**O** opladen **[14](#page-17-0)**

### **P**

persoonlijke records **[4](#page-7-0)** verwijderen **[4](#page-7-0)** pictogrammen **[1](#page-4-0)** prestatieconditie **[11](#page-14-0)** problemen oplossen **[9](#page-12-0), [15,](#page-18-0) [16](#page-19-0)** productregistratie **[15](#page-18-0)** profielen **[11](#page-14-0), [12](#page-15-0)** activiteit **[1](#page-4-0)** gebruiker **[11](#page-14-0)**

# **R**

racen **[3](#page-6-0)** ronden **[1](#page-4-0)**

### **S**

satellietsignalen **[15,](#page-18-0) [16](#page-19-0)** scherm **[14](#page-17-0)** vergrendelen **[16](#page-19-0)** schermverlichting **[1](#page-4-0), [14](#page-17-0)** slaapmodus **[2](#page-5-0)** smartphone [4](#page-7-0),[5](#page-8-0) applicaties **[4](#page-7-0), [5](#page-8-0)** koppelen **[4](#page-7-0)** snelheid **[14](#page-17-0)** software bijwerken **[15](#page-18-0), [16](#page-19-0)** licentie **[16](#page-19-0)** versie **[16](#page-19-0)** softwarelicentieovereenkomst **[18](#page-21-0)** specificaties **[14](#page-17-0)** staplengte **[8](#page-11-0)** stressscore **[11](#page-14-0)** systeeminstellingen **[13](#page-16-0)**

# **T**

taal **[13](#page-16-0)** tempo **[12,](#page-15-0) [14](#page-17-0)** tijd **[14](#page-17-0)** instellingen **[13](#page-16-0)** waarschuwingen **[12](#page-15-0)** tijdzones **[14](#page-17-0)** timer **[1,](#page-4-0) [6](#page-9-0)** toestel aanpassen **[12](#page-15-0)** toestel registreren **[15](#page-18-0)** toestel schoonmaken **[15](#page-18-0)** toestel-id **[16](#page-19-0)** tonen **[12,](#page-15-0) [14](#page-17-0)** training **[1](#page-4-0), [3](#page-6-0), [5](#page-8-0), [12](#page-15-0)** plannen **[2](#page-5-0)** trillen **[14](#page-17-0)**

# **U**

UltraTrac **[13](#page-16-0)** updates, software **[16](#page-19-0)** USB **[16](#page-19-0)** loskoppelen **[6](#page-9-0)**

### **V**

vergrendelen knoppen **[16](#page-19-0)** scherm **[16](#page-19-0)** verticale oscillatie **[8](#page-11-0)** verticale ratio **[8](#page-11-0)** verwijderen alle gebruikersgegevens **[6,](#page-9-0) [16](#page-19-0)** geschiedenis **[6](#page-9-0)** persoonlijke records **[4](#page-7-0)** VIRB afstandsbediening **[5](#page-8-0)** Virtual Partner **[3](#page-6-0)** VO2 max. **[3,](#page-6-0) [9](#page-12-0), [10,](#page-13-0) [18](#page-21-0)** voetsensor **[11](#page-14-0)** voorspelde finishtijd **[10](#page-13-0)**

### **W**

waarschuwingen **[12,](#page-15-0) [13](#page-16-0)** weer **[5](#page-8-0)** Wi ‑Fi **[16](#page-19-0)** verbinden **[6](#page-9-0)** widgets **[1](#page-4-0), [4,](#page-7-0) [5](#page-8-0)** wijzerplaten **[5](#page-8-0)** workouts **[2,](#page-5-0) [3](#page-6-0)** laden **[2](#page-5-0)**

### **Z**

zones hartslag **[9](#page-12-0)** tijd **[14](#page-17-0)**

# support.garmin.com

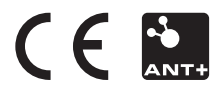